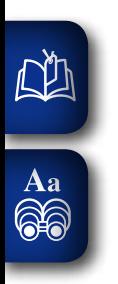

# **DENON**

# **DCD-F109 CD-PLAYER**

# **Bedienungsanleitung**

#### n **Über die Fernbedienung**

#### **Es ist kein Fernbedienungsgerät im Lieferumfang des DCD-F109 enthalten.**

Wenn der DCD-F109 und der DRA-F109 (Stereo-Receiver, separat erhältlich) mit Hilfe des im DCD-F109 (Systemanschlüsse) inbegriffenen Systemkabels angeschlossen werden, dann kann der DCD-F109 mit Hilfe der im DRA-F109 inbegriffenen Fernbedienung gesteuert werden.

- • **Diese Gebrauchsanweisung beinhaltet Beschreibungen der Bedienungen, die mit Hilfe der im DRA-F109 inbegriffenen Fernbedienung getätigt werden.**
- • **Weitere Einzelheiten über die Fernbedienung finden Sie in der Gebrauchsanweisung des DRA-F109.**

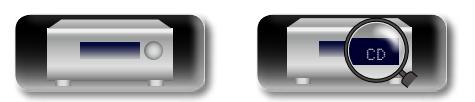

#### n **SICHERHEITSHINWEISE**

#### **CAUTION RISK OF ELECTRIC SHOCK DO NOT OPEN**

#### **VORSICHT:**

**ENTFERNEN SIE NICHT DIE ABDECKUNG ODER DIE RÜCKSEITE DES GERÄTS, ES BESTEHT DIE GEFAHR EINES ELEKTRISCHEN SCHLAGS. DAS GERÄT ENTHÄLT KEINE VOM BENUTZER ZU WARTENDEN KOMPONENTEN. WENDEN SIE SICH BEI ERFORDERLICHEN REPARATUREN AN QUALIFIZIERTES KUNDENDIENSTPERSONAL.**

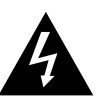

Das in ein Dreieck eingeschriebene Blitzsymbol warnt den Benutzer vor nicht isolierter gefährlicher Spannung im Innern des Geräts, die eine ausreichende Stärke besitzt, um für Menschen die Gefahr eines elektrischen Schlags zu bergen.

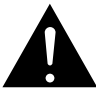

Das in ein Dreieck eingeschriebene Ausrufezeichen weist den Benutzer auf wichtige Bedienungs- und Wartungsanweisungen in der das Gerät begleitenden Literatur hin.

#### **WARNUNG:**

**SETZEN SIE DAS GERÄT ZUR VERMEIDUNG VON FEUER UND ELEKTRISCHEN SCHLÄGEN WEDER REGEN NOCH FEUCHTIGKEIT AUS.**

#### **CLASS 1 LASER PRODUCT LUOKAN 1 LASERLAITE KLASS 1 LASERAPPARAT**

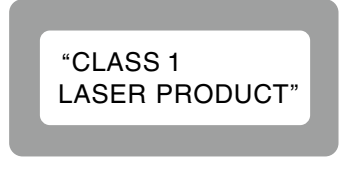

**ADVARSEL: USYNLIG LASERSTRÅLING VED ÅBNING, NÅR SIKKERHEDSAFBRYDERE ER UDE AF FUNKTION. UNDGÅ UDSAETTELSE FOR STRÅLING.**

**VAROITUS! LAITTEEN KÄYTTÄMINEN MUULLA KUIN TÄSSÄ KÄYTTÖOHJEESSA MAINITULLA TAVALLA SAATTAA ALTISTAA KÄYTTÄJÄN TURVALLISUUSLUOKAN 1 YLITTÄVÄLLE NÄKYMÄMTTÖMÄLLE LASERSÄTEILYLLE.**

**VARNING: OM APPARATEN ANVÄNDS PÅ ANNAT SÄTT ÄN I DENNA BRUKSANVISNING SPECIFICERATS, KAN ANVÄNDAREN UTSÄTTAS FÖR OSYNLIG LASERSTRÅLNING SOM**

**ÖVERSKRIDER GRÄNSEN FÖR LASERKLASS 1.**

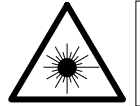

ATTENZIONE: QUESTO APPARECCHIO E' DOTATO DI DISPOSITIVO OTTICO CON RAGGIO LASER. L'USO IMPROPRIO DELL'APPARECCHIO PUO' CAUSARE PERICOLOSE ESPOSIZIONI A RADIAZIONI!

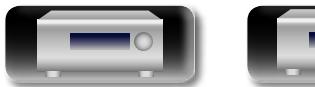

CD

# **WICHTIGE SICHERHEITSHINWEISE**

- 1. Lesen Sie diese Anweisungen.<br>2. Bewahren Sie diese Anweisung
- 2. Bewahren Sie diese Anweisungen auf.<br>3. Beachten Sie alle Warnhinweise.
- 3. Beachten Sie alle Warnhinweise.<br>4 Befolgen Sie alle Anweisungen
- 4. Befolgen Sie alle Anweisungen.<br>5 Verwenden Sie dieses Gerät nic
- 5. Verwenden Sie dieses Gerät nicht in der Nähe von Wasser.<br>6. Beinigen Sie das Gerät nur mit einem trockenen Tuch
- 6. Reinigen Sie das Gerät nur mit einem trockenen Tuch.<br>7. Blockieren Sie keine Lüftungsöffnungen.
	- 7. Blockieren Sie keine Lüftungsöffnungen. Stellen Sie das Gerät entsprechend den Anweisungen des Herstellers auf.
- 8. Stellen Sie das Gerät nicht in der Nähe von Hitzequellen wie Radiatoren, Heizregistern, Öfen oder anderen hitzeerzeugenden Gerät (einschließlich Verstärkern) auf.
- 9. Schützen Sie das Netzkabel vor Belastungen oder Quetschungen, vor allem in der Nähe von Steckern, Buchsen und an der Austrittstelle aus dem Gerät.
- 10. Verwenden Sie ausschließlich die vom Hersteller vorgegebenen Anbauten und Zubehörteile.
- 11. Verwenden Sie das Gerät ausschließlich mit dem vom Hersteller vorgegebenen oder mit dem Gerät verkauften Wagen, Ständer, Stativ, Halter oder Tisch. Wenn ein Wagen verwendet wird, gehen Sie zur Vermeidung von Verletzungen vorsichtig bei der Bewegung des Geräts mit dem Wagen vor.
- 12. Trennen Sie das Gerät bei Gewitter oder längerer Nichtnutzung vom Stromnetz.
- 13. Lassen Sie Wartungen nur von qualifiziertem Kundendienstpersonal ausführen. Eine Wartung ist erforderlich, wenn das Gerät auf irgend eine Weise beschädigt wurde, beispielsweise, wenn das Netzkabel oder der Stecker beschädigt wurde, wenn Flüssigkeiten oder Objekte in das Gerät gelangt sind, wenn das Gerät Regen oder Feuchtigkeit ausgesetzt war, wenn es nicht ordnungsgemäß funktioniert, oder wenn es fallen gelassen wurde.
- 14. Batterien dürfen keiner großen Hitze wie direktem Sonnenlicht, Feuer oder dergleichen ausgesetzt werden.

#### **VORSICHT:**

Um dieses Gerät vollständig von der Stromversorgung abzutrennen, ziehen Sie bitte den Stecker aus der Wandsteckdose.

Der Netzstecker wird verwendet, um die Stromversorgung zum Gerät völlig zu unterbrechen; er muss für den Benutzer gut und einfach zu erreichen sein.

#### **VORSICHT:**

**DIE VERWENDUNG ANDERER STEUERELEMENTE ODER EINSTELLUNGEN, ODER DIE AUSFÜHRUNG ANDERER VERFAHREN ALS DER HIER BESCHRIEBENEN, KANN ZU EINER GEFÄHRLICHEN STRAHLENBELASTUNG FÜHREN.**

**DIESES PRODUKT DARF NUR VON AUSREICHEND QUALIFIZIERTEN SERVICEMITARBEITERN EINSGESTELLT ODER GEWARTET WERDEN.**

#### • **ÜBEREINSTIMMUNGSERKLÄRUNG**

Wir erklären unter unserer Verantwortung, daß dieses Produkt, auf das sich diese Erklärung bezieht, den folgenden Standards entspricht: EN60065, EN55013, EN55020, EN61000-3-2 und EN61000-3-3. Gemäß den Bestimmungen der Niederspannungsrichtlinie 2006/95/ EG und EMV Richtlinie 2004/108/EG, der Verordnung (EG) Nr. 1275/2008 der Kommission und deren Rahmenrichtlinie 2009/125/EG zu energieverbrauchsrelevanten Produkten (ErP).

> DENON EUROPE Division of D&M Germany GmbH An der Kleinbahn 18, Nettetal, D-41334 Germany

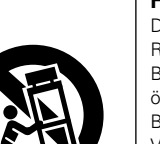

#### **HINWEIS ZUM RECYCLING:**

Das Verpackungsmaterial dieses Produktes ist zum Recyceln geeignet und kann wieder verwendet werden. Bitte entsorgen Sie alle Materialien entsprechend der örtlichen Recycling-Vorschriften.

Beachten Sie bei der Entsorgung des Gerätes die örtlichen Vorschriften und Bestimmungen.

Die Batterien dürfen nicht in den Hausmüll geworfen oder verbrannt werden; bitte entsorgen Sie die Batterien gemäß der örtlichen Vorschriften.

Dieses Produkt und das im Lieferumfang enthaltene Zubehör (mit Ausnahme der Batterien!) entsprechen der WEEE-Direktive.

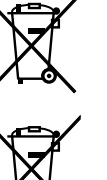

**Vorbereitungen**

Vorbereitungen

**Bedienungsmöglichkeiten**

**Bedienungsmöglichkeiten** 

**Informationen**

Informationen

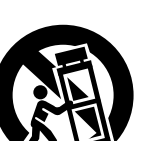

I

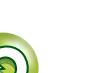

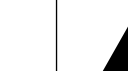

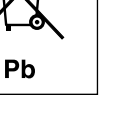

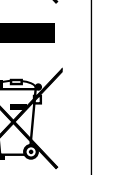

#### n **HINWEISE ZUM GEBRAUCH**

 $\mathbb{Z}$ 

Aa<br>66

#### **WARNHINWEISE**

- • Vermeiden Sie hohe Temperaturen. Beachten Sie, dass eine ausreichende Belüftung gewährleistet wird, wenn das Gerät auf ein Regal gestellt wird.
- • Gehen Sie vorsichtig mit dem Netzkabel um. Halten Sie das Kabel am Stecker, wenn Sie den Stecker herausziehen.
- Halten Sie das Gerät von Feuchtigkeit, Wasser und Staub fern.
- • Wenn das Gerät längere Zeit nicht verwendet werden soll, trennen Sie das Netzkabel vom Netzstecker.
- Decken Sie den Lüftungsbereich nicht ab.
- • Lassen Sie keine fremden Gegenstände in das Gerät kommen.
- • Lassen Sie das Gerät nicht mit Insektiziden, Benzin oder Verdünnungsmitteln in Berührung kommen.
- • Versuchen Sie niemals das Gerät auseinander zu nehmen oder zu verändern.
- • Die Belüftung sollte auf keinen Fall durch das Abdecken der Belüftungsöffnungen durch Gegenstände wie beispielsweise Zeitungen, Tischtücher, Vorhänge o. Ä. behindert werden.
- • Auf dem Gerät sollten keinerlei direkte Feuerquellen wie beispielsweise angezündete Kerzen aufgestellt werden.
- Bitte beachten Sie bei der Entsorgung der Batterien die örtlich geltenden Umweltbestimmungen.
- Das Gerät sollte keiner tropfenden oder spritzenden Flüssigkeit ausgesetzt werden.
- • Auf dem Gerät sollten keine mit Flüssigkeit gefüllten Behälter wie beispielsweise Vasen aufgestellt werden.
- Das Netzkabel nicht mit feuchten oder nassen Händen anfassen.
- • Wenn der Schalter ausgeschaltet ist OFF (STANDBY)-Position, ist das Gerät nicht vollständig vom Stromnetz (MAINS) abgetrennt.
- Das Gerät sollte in der Nähe einer Netzsteckdose aufgestellt werden, damit es leicht an das Stromnetz angeschlossen werden kann.
- • Lagern Sie die Batterie nicht an einem Ort, an dem sie direktem Sonnenlicht oder extrem hohen Temperaturen ausgesetzt ist, wie z. B. in der Nähe eines Heizgeräts.

#### **L VORSICHTSHINWEISE ZUR AUFSTELLUNG**

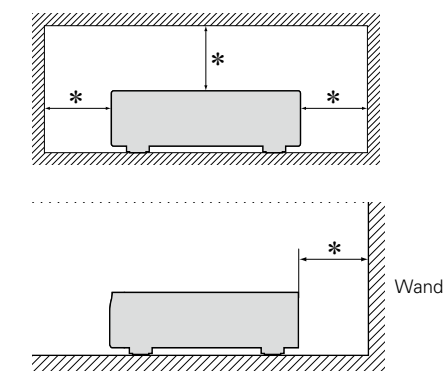

- z **Stellen Sie das Gerät nicht an einem geschlossenen Ort, wie in einem Bücherregal oder einer ähnlichen Einrichtung auf, da dies eine ausreichende Belüftung des Geräts behindern könnte.**
	- • Empfohlen wird über 0,1 m.
	- • Keine anderen Gegenstände auf das Gerät stellen.

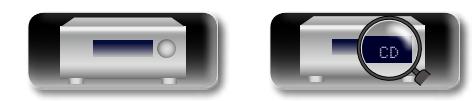

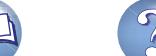

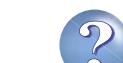

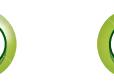

# **Erste Schritte**

#### Wir danken Ihnen, dass Sie sich für den Kauf dieses DENON-Produkt entschieden haben. Um einen fehlerfreien Betrieb sicherzustellen, lesen Sie bitte sorgfältig dieses Handbuch, bevor Sie das Gerät in Betrieb setzen. Nachdem Sie dieses durchgelesen haben, bewahren Sie es für zukünftiges Nachschlagen auf.

#### $\overbrace{ }^{\mathbf{A}\mathbf{a}}$ **Inhalt**

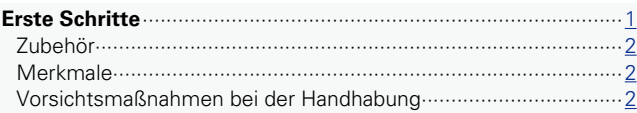

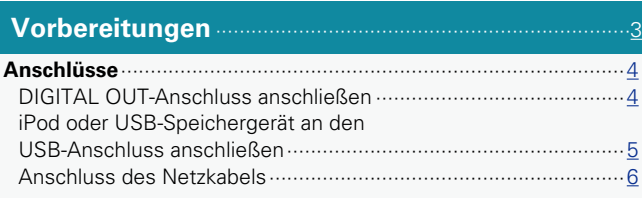

CD

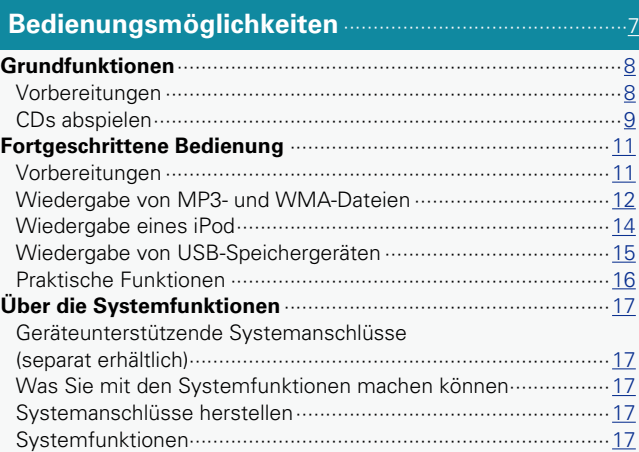

#### **Informationen**[········································································18](#page-20-0)

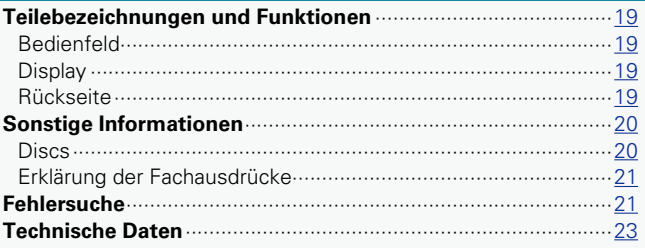

**Vorbereitungen**

Vorbereitungen

**Bedienungsmöglichkeiten**

**Bedienungsmöglichkeiten** 

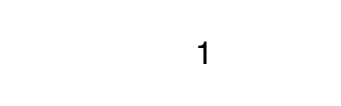

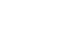

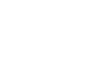

### **Zubehör**

<span id="page-4-0"></span>**DA** 

 $\overrightarrow{A}$ a

#### Prüfen Se, ob folgende Teile mit dem Produkt mitgeliefert wurden.

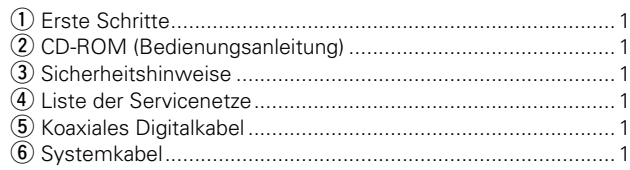

# $\binom{5}{2}$  (6)

#### **Merkmale**

#### **D/A-Wandler hoher Präzision mit 24 Bit, 192 kHz und nach strengen Maßstäben ausgewählte Komponenten**

Dieser D/A-Wandler, die nach strengen Maßstäben ausgewählten Komponenten und die von DENON über viele Jahre entwickelten Audioschaltkreise ermöglichen eine hervorragende Wiedergabe der feinsten Nuancen der Musik im Audiosignal.

#### **Digital übertragene Wiedergabefunktion für iPhone/iPod/USB-Player über USB**

Auf der Vorderseite des Geräts befindet sich ein USB-Anschluss, an den zur Wiedergabe von MP3/WMA-Dateien ein USB-Player oder ein USB-Speichergerät angeschlossen werden können. Ein iPod lässt sich über das im Lieferumfang des iPod enthaltene USB-Kabel anschließen. Musikdateien auf einem iPod, USB-Player oder USB-Speichergerät können per Digitalsignal übertragen werden, sodass Dank der Verwendung der Audioschaltkreise dieses Geräts eine besonders hohe Audioqualität erzielt wird.

#### **Wiedergeben von MP3- und WMA-Dateien**

Unterstützt die Wiedergabe von Discs und USB-Speichergeräten mit MP3- und WMA-Dateien. Der Stücktitel und der Name des Interpreten des abgespielten Stücks können auf dem Display angezeigt werden.

Darstellbare Zeichen siehe "Umschalten des Displays" (**PF** [Seite 13](#page-15-0), [16\)](#page-18-1)

#### **Zweizeiliges Display für einfaches Ablesen und Einrichten**

Während der Wiedergabe von MP3- oder iPod-Titeln werden auf dem Display Textinformationen angezeigt. Das zweizeilige Display ermöglicht auch die einfache Ermittlung der Musiktitel.

#### **Automatischer Standby-Modus zur Energieeinsparung**

# **Vorsichtsmaßnahmen bei der Handhabung**

#### • **Vor dem Einschalten des Netzschalters**

Prüfen Sie nochmals, dass alle Verbindungen richtig angeschlossen sind und keine Probleme mit den Verbindungskabeln existieren.

• Manche Schaltkreise werden auch im Standby-Betrieb mit Netzspannung versorgt. Wenn Sie auf Reisen sind oder Ihr Haus über einen längeren Zeitraum verlassen, stellen Sie sicher, dass der Netzstecker aus der Netzsteckdose gezogen wird.

#### • **Lüften Sie den Aufstellungsort ausreichend**

Wenn das Gerät lange Zeit in einem verrauchten Raum o. Ä. aufgestellt wird, verschmutzt ggf. die optische Linse, wodurch die Signale nicht ordnungsgemäß gelesen werden können.

#### • **Über Kondensation**

Wenn zwischen den Temperaturen innerhalb des Gerätes und der Umgebung ein erheblicher Unterschied besteht, kann sich auf den Funktionsteilen innerhalb des Gerätes ein Kondensationsniederschlag bilden, wodurch das Gerät eventuell nicht fehlerfrei arbeitet.

Wenn dies der Fall ist, lassen Sie das Gerät eine oder zwei Stunden mit abgeschalteter Stromversorgung stehen und warten Sie, bis sich die Temperaturen angeglichen haben, bevor Sie das Gerät verwenden.

#### • **Vorsichtsmaßnahmen bei der Verwendung von Mobiltelefonen**

Die Verwendung eines Mobiltelefons in der Nähe dieses Geräts kann Störungen verursachen. Wenn dies der Fall ist, entfernen Sie das Mobiltelefon von diesem Gerät, wenn es in Betrieb ist.

#### • **Transport des Gerätes**

Entnehmen Sie gegebenenfalls enthaltene Discs, schalten Sie die Stromversorgung aus, und ziehen Sie das Netzkabel aus der Netzsteckdose. Trennen Sie danach die Verbindungskabel zu anderen Systemeinheiten, bevor Sie das Gerät transportieren.

#### • **Reinigung**

- • Wischen Sie das Gehäuse und die Steuerkonsole mit einem weichen Tuch sauber.
- • Wenn Sie ein chemisches Reinigungsmittel verwenden, folgen Sie bitte den Anweisungen.
- • Benzin, Farbverdünner oder andere organische Lösungsmittel sowie Insektizide können bei Kontakt mit dem Gerät Materialveränderungen und Entfärbung verursachen und sollten deshalb nicht verwendet werden.

#### F109 (Systemanschlüsse) inbegriffenen Systemkabels angeschlossen werden, dann kann der DCD-F109 mit Hilfe der im DRA-F109 inbegriffenen Fernbedienung gesteuert werden.

n **Über die Fernbedienung**

**F109 enthalten.**

• **Diese Gebrauchsanweisung beinhaltet Beschreibungen der Bedienungen, die mit Hilfe der im DRA-F109 inbegriffenen Fernbedienung getätigt werden.**

**Es ist kein Fernbedienungsgerät im Lieferumfang des DCD-**

Wenn der DCD-F109 und der DRA-F109 (Stereo-Receiver, separat erhältlich) mit Hilfe des im DCD-

• **Weitere Einzelheiten über die Fernbedienung finden Sie in der Gebrauchsanweisung des DRA-F109.**

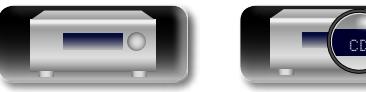

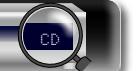

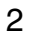

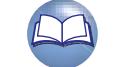

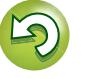

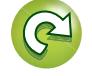

**Bedienungsmöglichkeiten**

**Bedienungsmöglichkeiten** 

**Vorbereitungen**

Vorbereitungen

<span id="page-5-0"></span>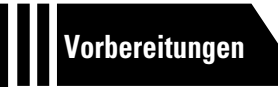

# **Vorbereitungen**

**Im Folgenden werden die Anschlüsse an diesem Gerät erläutert.**

- **DIGITAL OUT-Anschluss anschließen vs [Seite 4](#page-6-1)**
- **iPod oder USB-Speichergerät an den USB-Anschluss anschließen v<sub>B</sub> [Seite 5](#page-7-1)**
- **Anschluss des Netzkabels v<sub>B</sub>** [Seite 6](#page-8-1)

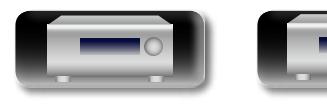

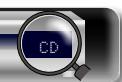

# **Anschlüsse**

# $\overrightarrow{A}$ a

<span id="page-6-0"></span>DÀ

Für Systemanschlüsse siehe auch den Abschnitt ["Systemanschlüsse herstellen" \(](#page-19-1)@PSeite 17).

# <span id="page-6-1"></span>**DIGITAL OUT-Anschluss anschließen**

#### **HINWEIS**

- • Schließen Sie das Netzkabel erst dann an, nachdem alle Anschlüsse hergestellt wurden.
- • Beachten Sie bei der Herstellung der Anschlüsse auch die Handbücher der anderen Komponenten.
- • Bündeln Sie die Netzkabel nicht zusammen mit den Verbindungskabeln. Dadurch können Brummen oder Störungen entstehen.

#### **Anschlusskabel**

Wählen Sie die Kabel entsprechend der anzuschließenden Geräte aus.

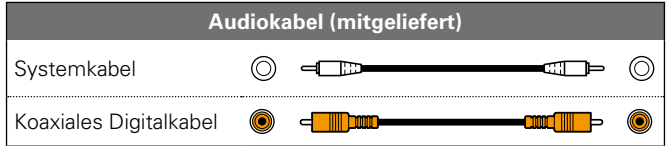

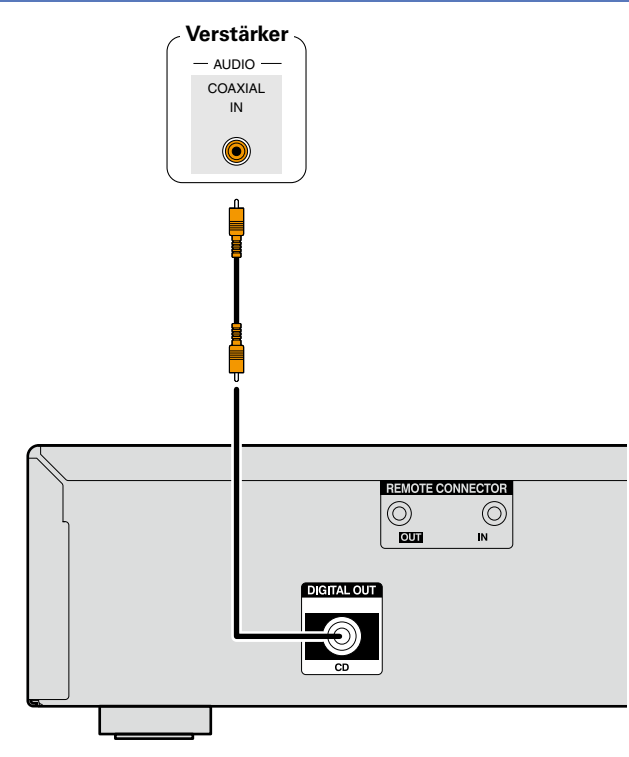

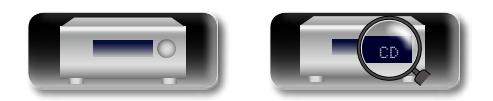

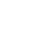

4

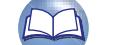

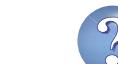

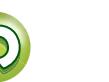

#### <span id="page-7-1"></span>**iPod oder USB-Speichergerät an den USB-Anschluss anschließen**

- • Genießen Sie Musik von einem iPod oder USB-Speichergerät.
- • Bedienungsanleitungen finden Sie unter "Wiedergabe eines iPod ["Wiedergabe eines iPod"](#page-16-1)  ( $\sqrt{2}$ [Seite](#page-16-1) 14) oder "Wiedergabe von USB-Speichergeräten"Wiedergabe von USB-Speichergeräten" (L否[Seite 15\)](#page-17-1).

#### **Unterstützte iPod-Modelle**

#### **Anschlusskabel**

Zum Anschluss eines iPod an das Gerät ist das mit dem iPod mitgelieferte USB-Kabel zu verwenden.

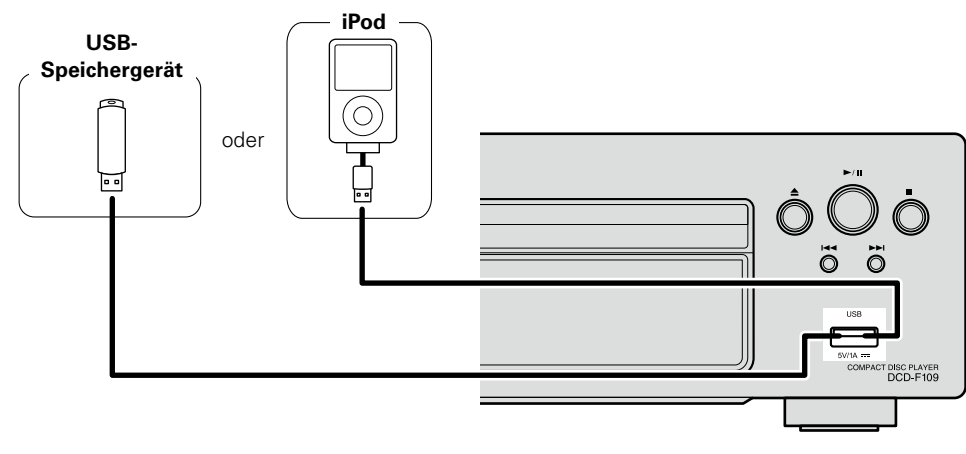

#### $\rightarrow$

DENON kann nicht garantieren, dass alle USB-Speicher verwendet oder mit Strom versorgt werden konnen. Wenn Sie eine tragbare USB-Festplatte verwenden, die über einen Wechselstromadapter mit Strom versorgt werden kann, empfehlen wir die Verwendung des Wechselstromadapters.

#### **HINWEIS**

- • USB-Speichergerät können nicht über einen USB-Hub verwendet werden.
- • Es ist nicht möglich, dieses Gerät zu verwenden, wenn es per USB-Kabel an den USB-Anschluss eines Computers angeschlossen wird.
- • Verwenden Sie kein Verlängerungskabel, wenn Sie ein USB-Speichergerät anschließen. Dieses könnte Radio-Interferenzen mit anderen Geräten verursachen.
- • Beim Anschließen eines iPhone an dieses Gerät muss zwischen dem iPhone und dem Gerät ein Mindestabstand von 20 cm eingehalten werden. Es ist möglich, dass dieses Gerät Störungen abgibt, wenn das iPhone näher an das Gerät gehalten wird und auf dem iPhone ein Anruf eingeht.
- • Wenn der iPod mithilfe eines handelsüblichen iPod-Kabels angeschlossen wird, das länger als 2 m ist, wird der Ton möglicherweise nicht ordnungsgemäß wiedergegeben. Verwenden Sie in diesem Fall ein iPod-Originalkabel oder aber ein Kabel, das kürzer als 1 m ist.

#### • **iPod classic**  $\overline{\mathbf{v}}$  $\overline{\mathbf{r}}$  $\overline{\mathbf{v}}$  $\odot$  $\odot$  $\odot$ iPod classic iPod classic iPod classic 160GB (2007) 160GB (2009) 80GB • **iPod nano**  $\overline{\mathbf{z}}$ Ŀ  $\overline{\mathbf{S}}$ 6  $\overline{\circ}$ iPod nano iPod nano iPod nano iPod nano 6th generation 3rd generation 4th generation (video) 5th generation (video camera) (video) 8GB 16GB 8GB 16GB 8GB 16GB 4GB 8GB • **iPod touch**  $-\overline{0}$  $\overline{\Omega}$ iPod touch iPod touch iPod touch iPod touch 1st generation 2nd generation 3rd generation 4th generation 8GB\_16GB\_32GB 8GB 16GB 32GB 32GB 64GB 8GB 32GB 64GB • **iPhone** iPhone iPhone 3G iPhone 3GS iPhone 4

8GB 16GB 32GB

8GB 16GB

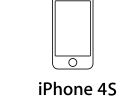

16GB 32GB 64GB

8GB 16GB 32GB

(Stand: Juni 2012)

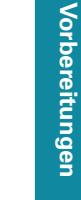

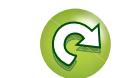

5

4GB 8GB 16GB

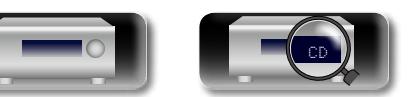

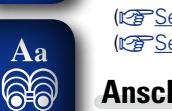

<span id="page-7-0"></span>**DA** 

## <span id="page-8-1"></span>**Anschluss des Netzkabels**

Nehmen Sie zuerst alle anderen Anschlüsse vor, bevor Sie das Netzkabel anschließen.

#### **Anschluss an die Netzausgangsbuchse**

UNSWITCHED (Gesamt-Leistungsaufnahme:100 W (0,43 A)): Dieser Anschluss ist nicht mit der **U-Taste des Hauptgeräts** verknüpft.

Stellen Sie sicher, dass die Gesamtstromaufnahme der angeschlossenen Geräte nicht 100 W (0,43 A) überschreitet.

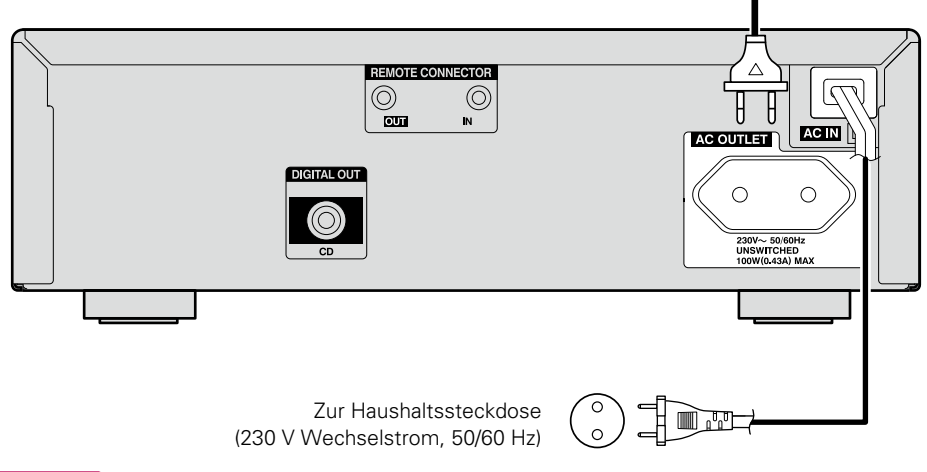

#### **HINWEIS**

<span id="page-8-0"></span>**DA** 

Aa  $\widetilde{\circledast}$ 

- • **Schließen Sie das Netzkabel erst dann an, nachdem alle Anschlüsse hergestellt wurden.**
- • Bündeln Sie die Netzkabel nicht zusammen mit den Verbindungskabeln. Dadurch können Brummen oder Störungen entstehen.
- • Stecken Sie die Netzstecker fest ein. Andernfalls können Störgeräusche auftreten.
- Das Netzkabel erst ziehen, wenn die Netzanzeigelampe erlischt und der DCD-F109 in den Standbymodus wechselt.
- • Die AC-Buchse ist zum Anschluss von Audiokomponenten vorgesehen. Schließen Sie daran keine Haartrockner oder andere Geräte an. Nur Audiokomponenten sind zulässig.

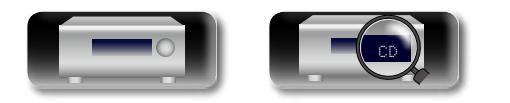

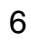

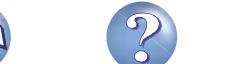

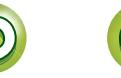

<span id="page-9-0"></span>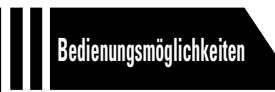

# **Bedienungsmöglichkeiten**

**Mit den unten erläuterten Funktionen und Bedienschritten können Sie das volle Leistungspotenzial dieses Geräts ausschöpfen.**

- **C** Grundfunktionen **v<sub>T</sub>** [Seite 8](#page-10-1)
- **Fortgeschrittene Bedienung vs** [Seite 11](#page-13-1)
- $\bullet$  **Über die Systemfunktionen vs [Seite 17](#page-19-2)**

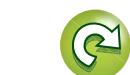

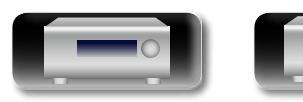

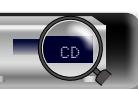

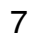

# <span id="page-10-1"></span><span id="page-10-0"></span>**Grundfunktionen**

- **h** [Stromversorgung einschalten](#page-10-2) (v<sup>3</sup>Seite 8) **D** [Vor der Wiedergabe einer Disc](#page-10-3) ( $\sqrt{25}$  Seite 8)
- **a** [Abschalten des Geräts](#page-10-4) ( $\mathbb{Q}$  Seite 8)

#### **a** [CDs abspielen](#page-11-1) ( $\sqrt{2}$ Seite 9)

- □ Wiedergabe von MP3- und WMA-Dateien (L否 [Seite 12](#page-14-1))
- **u** [Wiedergabe eines iPod](#page-16-1) ( $\sqrt{2}$  Seite 14)
- n **[Wiedergabe von USB-Speichergeräten](#page-17-1)**  (L容[Seite 15](#page-17-1))
- **D** [Praktische Funktionen](#page-18-2) ( $\sqrt{2}$ Seite 16)
- **D** [Über die Systemfunktionen](#page-19-2) (CF Seite 17)

# **Vorbereitungen**

#### **HINWEIS**

#### **So bedienen Sie dieses Gerät mit der im Lieferumfang des DRA-F109 enthaltenen Fernbedienung**

- • Verwenden Sie ein Systemkabel, um dieses Gerät an den DRA-F109 anzuschließen ( $\sqrt{2}$ [Seite 17 "Systemanschlüsse herstellen"](#page-19-1)).
- • Stellen Sie die Eingangsquelle auf dem DRA-F109 auf "CD/USB", bevor Sie mit der Bedienung beginnen.

#### <span id="page-10-2"></span>**Stromversorgung einschalten**

**Drücken Sie POWER ①. (Drücken Sie auf dem Hauptgerät**   $\overline{\text{aut}}(\mathbf{0})$ . Das Gerät schaltet sich ein. Nochmals drücken, um zum Standby-Betrieb zurückzukehren. Power-Anzeige Normales Standby...................Aus Eingeschaltet ..........................Grün iPod im Standby laden ............Rot

Wenn sich das Gerät im Standby-Modus befindet, wird es durch Drücken der folgenden Tasten ebenfalls eingeschaltet.

• **(b)** ▲ oder ▶/II<sup>\*</sup> am Hauptgerät

- CD, **iPod/USB** (CD) oder  $\blacktriangleright$ /II<sup>\*</sup> am Hauptgerät
	- \* Im Medienwiedergabemodus "DISC": Wenn eine Disc eingelegt ist, beginnt die Wiedergabe.

Im Medienwiedergabemodus "USB": Das an den USB-Anschluss angeschlossene Gerät wird abgespielt.

#### **HINWEIS**

- Auch im Standby-Modus werden einige Schaltkreise noch mit Strom versorgt. Wenn Sie auf Reisen sind oder Ihr Haus über einen längeren Zeitraum verlassen, stellen Sie sicher, dass der Netzstecker aus der Netzsteckdose gezogen wird.
- • Beenden Sie die Wiedergabe, bevor Sie das Gerät ausschalten.

#### <span id="page-10-3"></span>**Vor der Wiedergabe einer Disc**

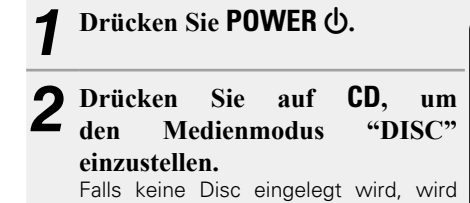

• Sie können auf diesem Gerät auch auf **DISC/USB** drücken, um den Medienmodus

• Wenn Sie auf der Fernbedienung auf **iPod/USB** (CD) drücken, wechselt der

"NO DISC" angezeigt.

Medienmodus zu "USB".

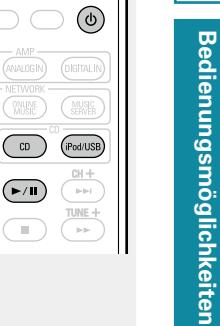

**Vorbereitungen**

Vorbereitungen

**Bedienungsmöglichkeiten**

#### • Drücken Sie am Hauptgerät  $\triangle$ , um das Disc-Tablett zu öffnen. • Das Disc-Tablett schließt sich auch, wenn die 1**/**3 gedrückt

#### **HINWEIS**

Platzieren Sie keine fremden Objekte auf dem Disc-Tablett Dieses könnte dadurch beschädigt werden.

#### <span id="page-10-4"></span>**Abschalten des Geräts**

#### **Drücken Sie POWER (b). (Drücken Sie auf dem Hauptgerät**

 $\mathbf{a}$ **uf**  $\mathbf{b}$ ). Die Betriebsanzeige erlischt und das Gerät

schaltet sich aus.

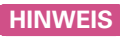

- • Beenden Sie die Wiedergabe, bevor Sie das Gerät ausschalten.
- • Vor dem Ausschalten muss das Disc-Tablett vollständig geschlossen sein.
- Schieben Sie das Disc-Tablett bei abgeschalteter Stromversorgung nicht von Hand hinein. Dadurch könnte das Gerät beschädigt werden.

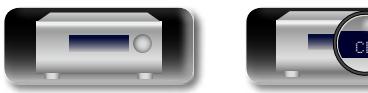

n **Über die Fernbedienung**

**F109 enthalten.**

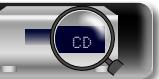

• **Weitere Einzelheiten über die Fernbedienung finden Sie** 

**Es ist kein Fernbedienungsgerät im Lieferumfang des DCD-**

Wenn der DCD-F109 und der DRA-F109 (Stereo-Receiver, separat erhältlich) mit Hilfe des im DCD-F109 (Systemanschlüsse) inbegriffenen Systemkabels angeschlossen werden, dann kann der DCD-F109 mit Hilfe der im DRA-F109 inbegriffenen Fernbedienung gesteuert werden. • **Diese Gebrauchsanweisung beinhaltet Beschreibungen der Bedienungen, die mit Hilfe der im DRA-F109** 

**inbegriffenen Fernbedienung getätigt werden.**

**in der Gebrauchsanweisung des DRA-F109.**

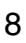

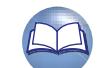

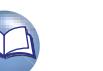

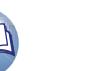

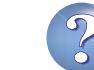

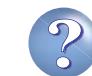

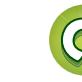

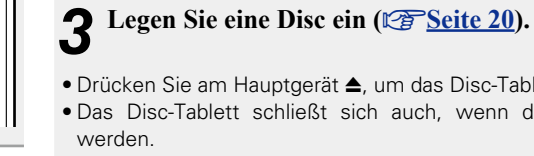

 $\circledcirc$ **CIGITALIP** 

TUNE -

**ONLINE** MUSIC

 $\bigcirc$ 

 $\sqrt{P/I}$ 

umzuschalten.

### <span id="page-11-6"></span><span id="page-11-1"></span>**CDs abspielen**

#### <span id="page-11-0"></span>山 **CDs abspielen**

Aa<br>66

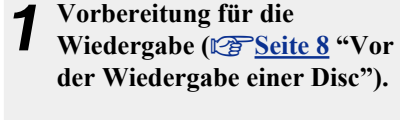

2 **Drücken Sie ►/II.**<br>Die Anzeige ► leuchtet auf und die Wiedergabe beginnt.

 $\sqrt{1+1}$ 

 $\overline{\mathbb{C}}$ 

 $\left( \blacksquare \right)$ 

 $\bigcap$ 

 $\sqrt{2}$  $\overline{(\bullet)}$ 

#### n**Wiedergabe anhalten**

<span id="page-11-5"></span>Drücken Sie **■** 

#### n**Wiedergabe vorübergehend anhalten**

Drücken Sie **>/II**.

**II** wird angezeigt.

<span id="page-11-4"></span>• Zur Fortsetzung der Wiedergabe drücken Sie >/II.

#### □ Schnell vorwärts und schnell rückwärts **(Suchen)**

Halten Sie während der Wiedergabe <<<<a>,</a>
b</>  $\blacktriangleright$  gedrückt.

#### n **Springen zum Anfang von Tracks (Überspringen)**

Drücken Sie während der Wiedergabe 8, 9.

- • Die Anzahl der auf der Disc übersprungenen Tracks entspricht der Anzahl der Tastendrücke.
- • Wenn einmal in die Richtung zurück gedrückt wird, beginnt die Wiedergabe am Beginn des aktuell wiedergegebenen Tracks.

#### n **Um das gewünschte Track abzuspielen**

Drücken Sie zur Auswahl des Tracks **0** – **9**, **+10**. **BeispielTrack 4 : 4** G**Beispiel**H Track 12 : **+10**, **2** G**Beispiel**H Track 20 : **+10**, **+10**, **0**

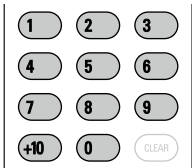

#### <span id="page-11-2"></span>**Wiederholung eines Titels (Wiedergabewiederholung)**

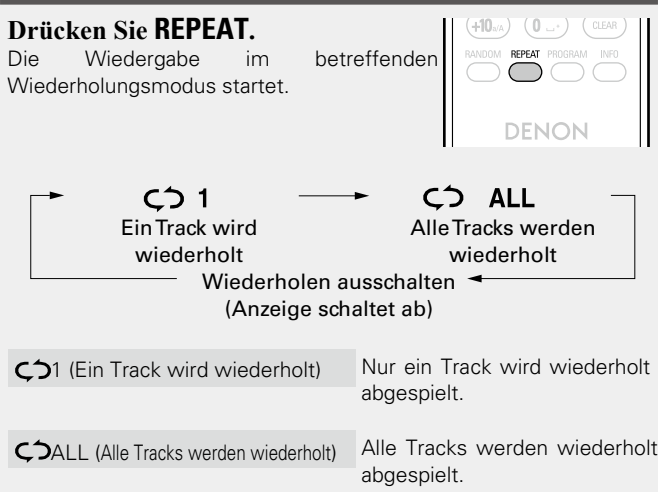

Wiederholen ausschalten (Anzeige schaltet ab) Die normale Wiedergabe fängt wieder an.

#### <span id="page-11-3"></span>**Wiedergabe in Zufallsreihenfolge (Zufallswiedergabe)**

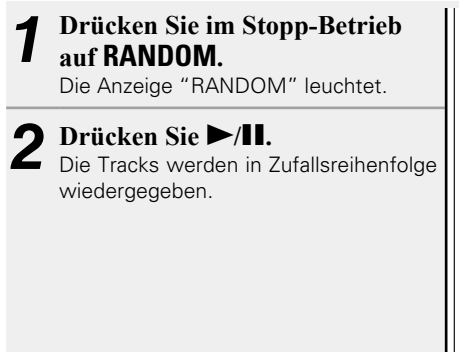

**Vorbereitungen**

**Bedienungsmöglichkeiten**

**Informationen**

### $\bullet$

Wenn während der Zufallswiedergabe **REPEAT** gedrückt wird, werden die Stücke beim nächsten Mal in einer anderen Reihenfolge abgespielt.

#### **HINWEIS**

Während der Zufallswiedergabe ist keine Direktsuche möglich.

#### n **Stoppen der Zufallswiedergabe**

Drücken Sie im Stopp-Betrieb auf **RANDOM**. Die Anzeige "RANDOM" schaltet ab.

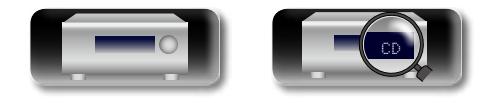

**CDs abspielen**

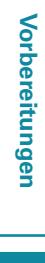

<span id="page-12-1"></span><span id="page-12-0"></span>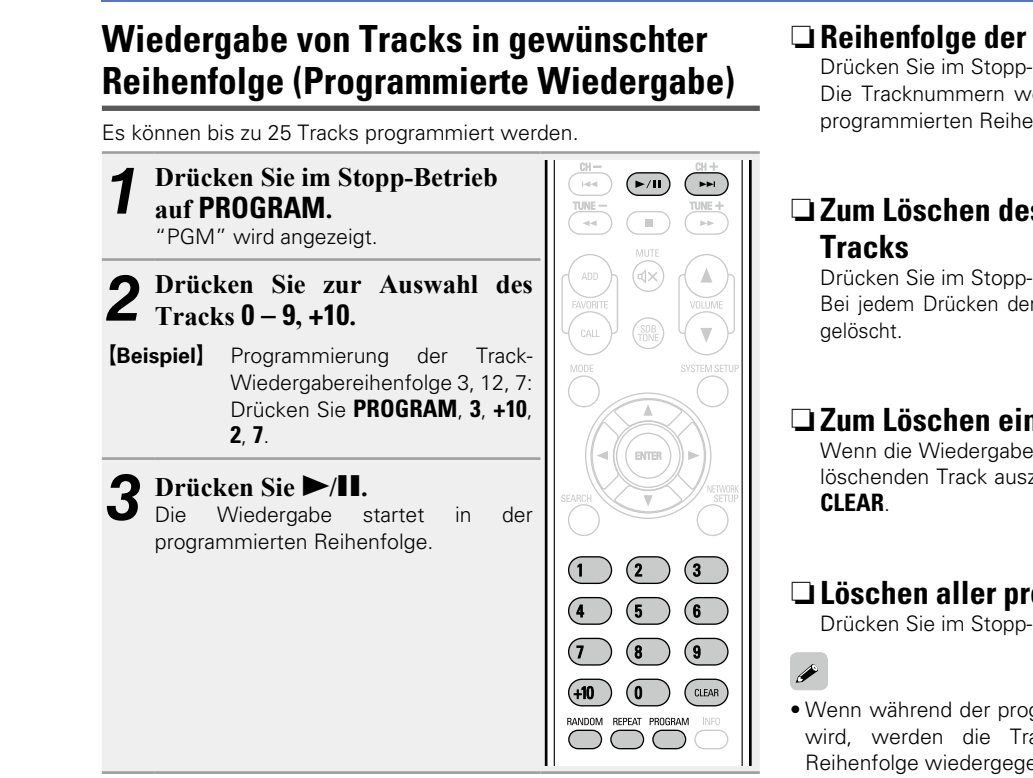

#### n **Reihenfolge der programmierten Tracks prüfen** Drücken Sie im Stopp-Betrieb auf **DDI**.

Die Tracknummern werden bei jedem Drücken der Taste in der programmierten Reihenfolge angezeigt.

# n **Zum Löschen des letzten programmierten**

#### Drücken Sie im Stopp-Betrieb auf **CLEAR**.

Bei jedem Drücken der Taste wird der zuletzt programmierte Track

#### n **Zum Löschen eines programmierten Tracks**

Wenn die Wiedergabe gestoppt ist, drücken Sie **>>I**, um den zu löschenden Track auszuwählen und drücken Sie anschließend die

#### n **Löschen aller programmierten Titel**

Drücken Sie im Stopp-Betrieb auf **PROGRAM**.

- • Wenn während der programmierten Wiedergabe **REPEAT** gedrückt wird, werden die Tracks wiederholt in der programmierten Reihenfolge wiedergegeben.
- • Wenn während der programmierten Wiedergabe **RANDOM** gedrückt wird, werden die programmierten Tracks in zufälliger Reihenfolge wiedergegeben.
- Das Programm wird zurückgesetzt, wenn das Disc-Tablett geöffnet oder das Gerät ausgeschaltet wird.

10

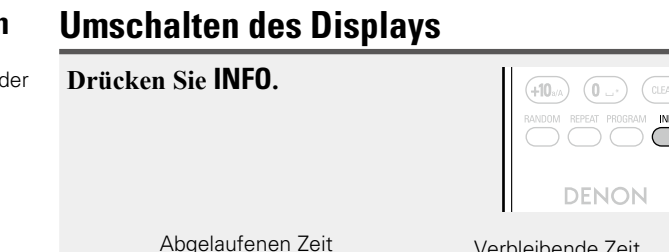

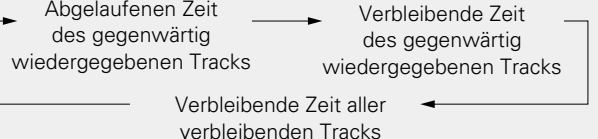

• Das Display schaltet bei jedem Drücken der Taste um.

CD

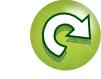

<span id="page-13-1"></span><span id="page-13-0"></span>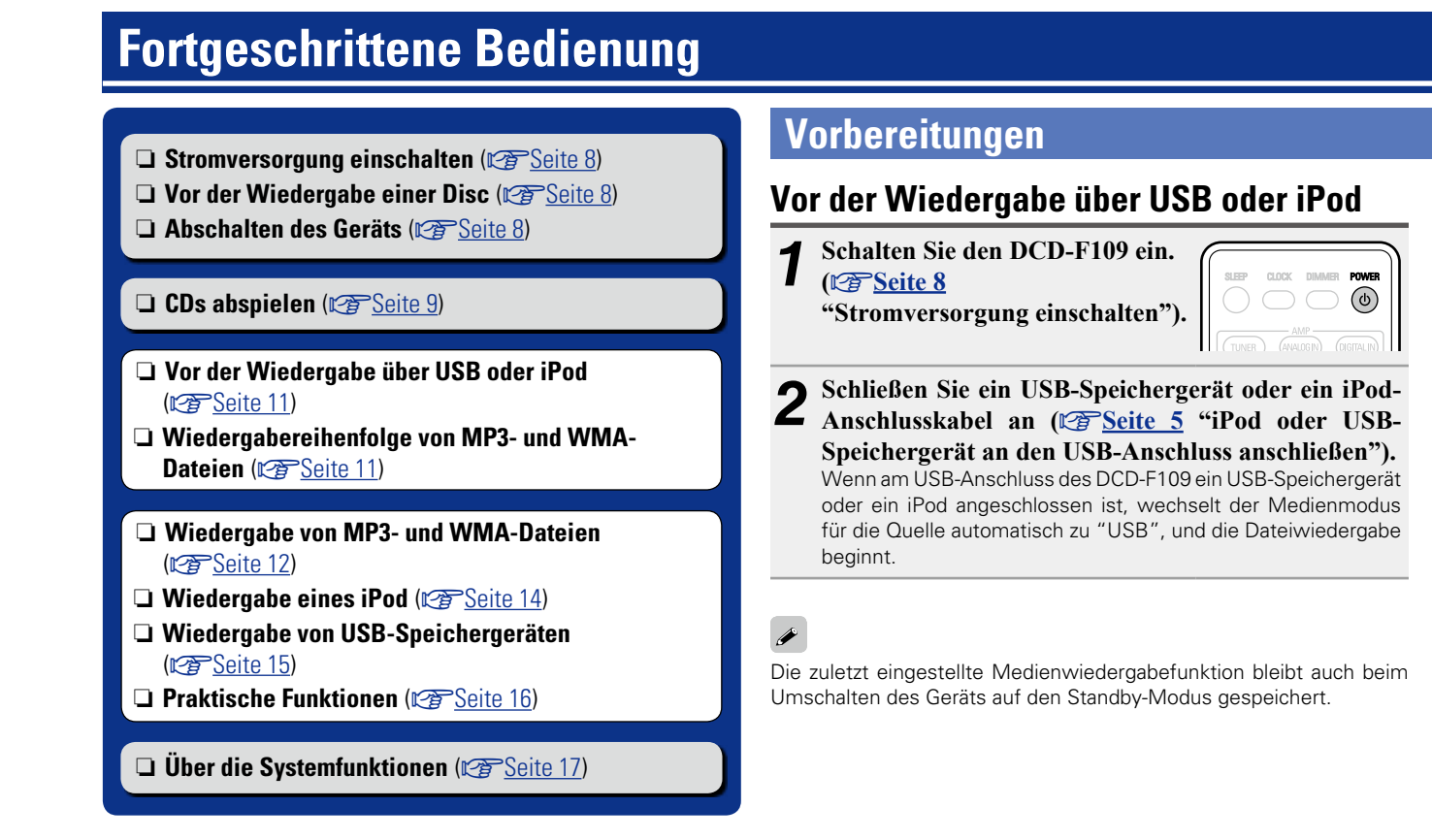

#### <span id="page-13-3"></span><span id="page-13-2"></span>**Wiedergabereihenfolge von MP3- und WMA-Dateien**

Wenn mehrere Ordner MP3- oder WMA-Dateien enthalten, wird die Wiedergabereihenfolge der Ordner automatisch festgelegt, während das Gerät das Medium liest. Die Dateien in jedem Ordner werden in der Reihenfolge der Aufnahme auf dem Medium wiedergegeben, d.h. die ältesten Dateien zuerst.

#### n**Wiedergabereihenfolge von Ordnern**

#### **CD-R/CD-RW**

Bei der Wiedergabe von CD-R- oder CD-RW-Dateien werden zuerst alle Dateien der ersten Ebene im Ordner gespielt, danach die zweite Ebene, dann die dritte Ebene usw. in dieser Reihenfolge.

#### **USB-Speichergerät**

Bei der Wiedergabe von Dateien, die auf einem USB-Speichergerät gespeichert sind, werden zuerst alle Dateien im ersten Ordner der ersten Ebene gespielt, danach die Ordner der zweiten Ebene, dann der dritte Ebene usw. in dieser Reihenfolge. Danach werden die entsprechenden Dateien einer anderen ersten Ebene wiedergegeben.

#### $\rightarrow$

- Die auf einem PC angezeigte Reihenfolge kann von der tatsächlichen Wiedergabereihenfolge abweichen.
- • Je nach Schreibsoftware kann die Wiedergabereihenfolge einer CD-R/CD-RW abweichen.

#### **HINWEIS**

Die Wiedergabereihenfolge kann von der Reihenfolge, in der Ordner oder Dateien aufgenommen wurden, abweichen, wenn ein Ordner oder eine Datei über USB gelöscht oder hinzugefügt wird. Das liegt an den Spezifikationen zur Datenaufnahme und ist keine Fehlfunktion. **Informationen**

Informationen

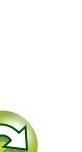

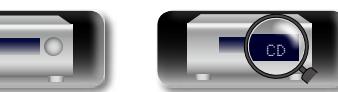

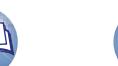

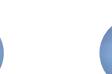

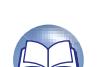

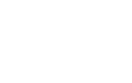

#### <span id="page-14-1"></span>**Wiedergabe von MP3- und WMA-Dateien**

Aa 66

<span id="page-14-0"></span>**DI** 

Im Internet stehen zahlreiche Musikvertriebs-Websites zur Verfügung, von denen Sie Musikdateien im MP3- oder WMA-Format(Windows Media® Audio) herunterladen können. Die von diesen Websites heruntergeladene Musik (Dateien) kann auf CD-R oder CD-RW gebrannt und auf dem DCD-F109 wiedergegeben werden.

"Windows Media" und "Windows" sind eingetragene Marken oder Marken der Microsoft Corporation in den USA und anderen Ländern.

#### **MP3- und WMA-Formate**

CD-R- und CD-RW-Discs in den unten beschriebenen Formaten können abgespielt werden.

#### n **Zum Schreiben benutztes Software-Format**

ISO9660 Level 1

Wenn ein anderes Format zum Schreiben benutzt wurde, kann die CD möglicherweise nicht korrekt wiedergegeben werden.

#### n **Maximale Anzahl abspielbarer Dateien und**

#### **Ordner**

Gesamtanzahl der Ordner und Dateien : 512 Anzahl der Ordner: 256

#### n **Dateiformat**

MPEG-1 Audio Layer-3 WMA (Windows Media Audio)

#### n **Tag-Daten**

ID3-Tag (Ver. 1.x und 2.x ) META-Tag (Kompatibel mit Titel, Interpret und Albumname)

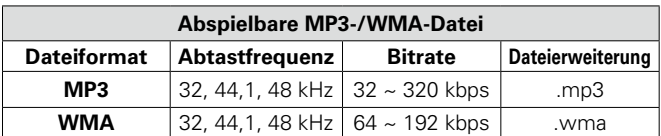

## $\blacktriangleright$

• Geben Sie den Dateien die Endung ".MP3" oder ".WMA". Dateien mit anderen Endungen bzw. ohne Endung können nicht abgespielt werden.

• Nach dem Urheberrecht dürfen Ihre Aufnahmen nur zum persönlichen Gebrauch verwendet werden. Eine andere Nutzung ist nur mit Zustimmung des Eigentümers der Urheberrechte zulässig.

12

#### <span id="page-14-2"></span>**Wiedergabe von MP3- und WMA-Dateien**

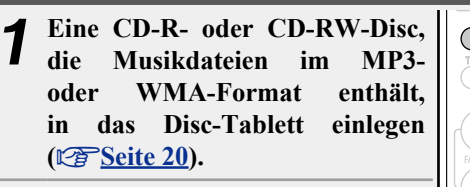

*2* **Drücken Sie MODE, und wählen Sie "Ordner-Modus" oder "Disc-Modus".**

Ordner-Modus <>>> Disc-Modus

#### G**Über das Display**H

• Wenn "Ordner-Modus" ausgewählt ist wird:

- Die Anzeige "FLD" leuchtet. • Wenn "Disc-Modus" ausgewählt ist, wird:
- Die Anzeige "FLD" schaltet ab.
- **Ordner-Modus** Alle Dateien im ausgewählten Ordner werden abgespielt.

**Disc-Modus** Nachdem die ausgewählten Ordner und Dateien

Ordnern abgespielt. **3** Verwenden Sie  $\Delta \nabla$  um den Ordner auszuwählen, der abgespielt werden soll **der abgespielt werden soll.**

abgespielt sind, werden alle Dateien in allen

*A* Verwenden Sie **| ∢**, ▶▶ oder  $\triangle$   $\triangleright$  um die Datei **auszuwählen, die abgespielt werden soll.**

**5** Drücken Sie ►/11.

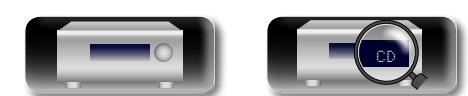

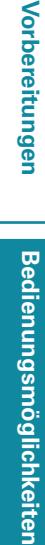

# <span id="page-15-2"></span> $\mathbb{Z}$

Aa 66

#### <span id="page-15-1"></span>n **Um während des Abspielens einen anderen Ordner oder eine andere Datei auszuwählen Ordner**

Verwenden Sie  $\Delta \nabla$ , um den Ordner auszuwählen und drücken Sie dann auf **ENTER**.

#### **Dateien**

Verwenden Sie  $\triangleleft$   $\triangleright$ , um die Datei auszuwählen und drücken Sie dann auf **ENTER**.

Verwenden Sie auch  $\blacktriangleright$  **B**, um eine Datei auszuwählen oder **0 – 9**, **+10**, um die Dateinummer auszuwählen.

• Der Ordner und die Dateinummern werden automatisch eingestellt, wenn die Disc geladen wird.

#### $\bullet$

- • Copyright-geschützte Dateien können nicht wiedergegeben werden.
- Abhängig von der Anwendungssoftware, die für das Schreiben benutzt wird, ist es eventuell nicht möglich, die Daten richtig zu schreiben.
- • Abhängig von den Bedingungen bei der Aufnahme der Disc ist es eventuell nicht möglich, einige Discs richtig abzuspielen.

#### n **Umschalten des Displays**

<span id="page-15-0"></span>Drücken Sie während der Wiedergabe **INFO**.

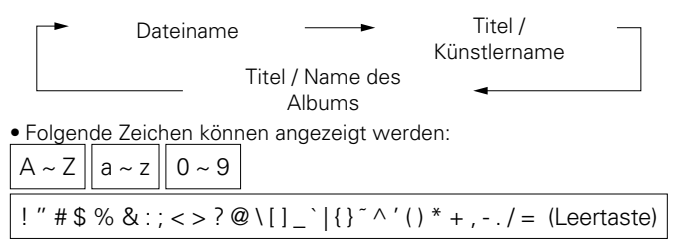

CD

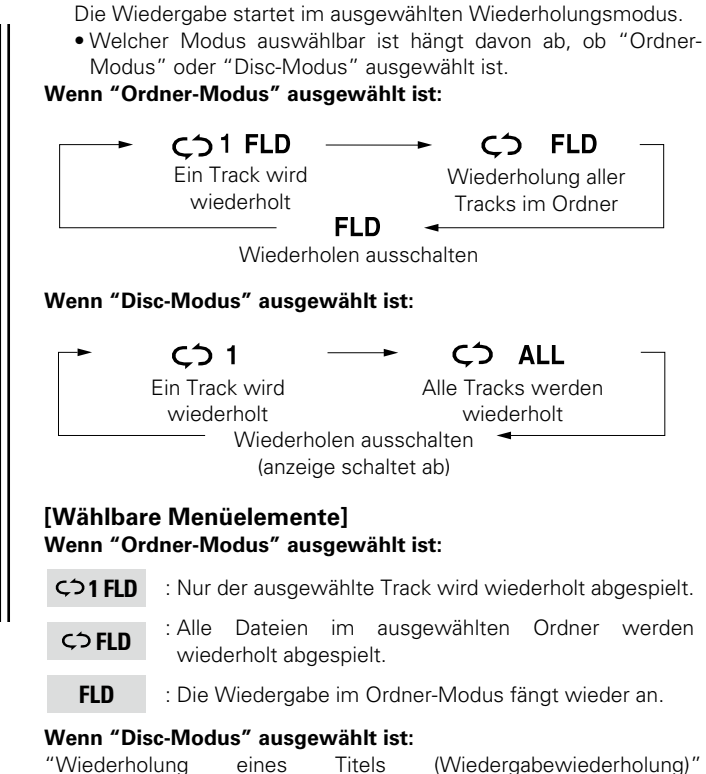

# **<u>D</u></u> Zufallswiedergabe einstellen**<br>"Wiedergabe in Zufallsreihenfolge

in Zufallsreihenfolge (Zufallswiedergabe)" (LS [Seite 9\)](#page-11-3)

#### $\overline{\mathscr{E}}$

Die programmierte Wiedergabe ist bei MP3-/WMA-Discs nicht möglich.

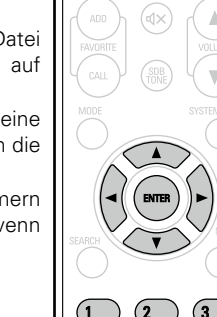

 $\sqrt{N}$ 

Ŧ

#### $\boxed{2}$   $\boxed{3}$  $\boxed{6}$  $\sqrt{4}$  $\sqrt{5}$  $(\tau)$  $\circ$   $\circ$  $\left( 10^{-1} \right)$  $\begin{pmatrix} 0 \end{pmatrix}$

**CLEAR** 

**REPEAT** PROGRAM **INFO** 

# (L否[Seite 9\)](#page-11-2)

n **Zum wiederholten Abspielen**

Drücken Sie **REPEAT**.

# **Bedienungsmöglichkeiten Bedienungsmöglichkeiten**

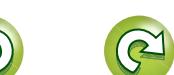

#### <span id="page-16-1"></span>**Wiedergabe eines iPod**

compliance with safety and regulatory standards.

Urheberrechtsverletzungen sind gesetzlich verboten.

Fernbedienung zu steuern.

Made for

<span id="page-16-0"></span>必

Aa 66

Apple performance standards.

**圖iPod 口iPhone** 

iPhone is a trademark of Apple Inc.

Mit dem DCD-F109 kann Musik von einem iPod wiedergegeben werden. Es ist auch möglich, den iPod über das Hauptgerät oder die

"Made for iPod" and "Made for iPhone" mean that an electronic accessory has been designed to connect specifically to iPod, or iPhone, respectively, and has been certified by the developer to meet

Apple is not responsible for the operation of this device or its

iPhone, iPod, iPod classic, iPod nano, iPod shuffle, and iPod touch are trademarks of Apple Inc., registered in the U.S. and other countries.

**Vorbereitungen**

Vorbereitungen

**Informationen** Informationen

• Einzelbenutzer dürfen iPhone, iPod, iPod classic, iPod nano, iPod shuffle und iPod touch für private Kopien und die Wiedergabe von nicht urheberrechtlich geschützten Inhalten und Inhalten nutzen, für die das Kopieren und die Wiedergabe gesetzlich gestattet sind.  $(+10,$ 

*1* **Vorbereitung für die Wiedergabe** 

*2* **Drücken Sie MODE um den** 

Die Modus ändert sich jedes Mal, wenn

**(**v**Seite [11 "Vor der](#page-13-2)  [Wiedergabe über USB oder](#page-13-2)** 

**Anzeigemodus zu wählen.**

die Taste gedrückt wird.

**[iPod"](#page-13-2)).**

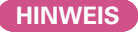

- Abhängig von der Art des iPods und der Software-Version funktionieren manche Funktionen eventuell nicht.
- • Beachten Sie, dass DENON keinerlei Verantwortung für Probleme übernimmt, die mit den Daten auf dem iPod auftreten, wenn dieses Gerät in Verbindung mit dem iPod verwendet wird.

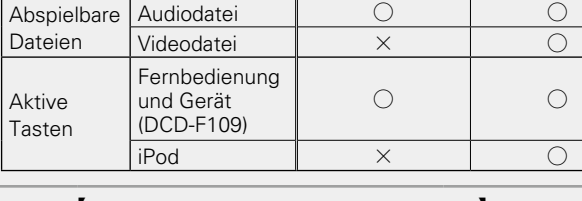

**[Auswählbarer Modus] Browse-Modus Fernbedienmodus** Informationsanzeige Geräteanzeige iPod-Anzeige

**3-1** [Bei Auswahl des "Browse-Modus"]  $\overline{u}$  Zur Auswahl drücken Sie  $\Delta \nabla$  und bestätigen

**dann das gewählte Musikstück mit ENTER. 2** Drücken Sie ►/II.

Die Wiedergabe startet.

- *3-2* <sup>G</sup>**Bei Auswahl des "Fernbedienmodus"**<sup>H</sup>
	- **Bedienen Sie den iPod zur Wiedergabe von Musik selbst, während der iPod-Bildschirm angezeigt wird.**

#### <span id="page-16-2"></span>**a** Beziehung zwischen Fernbedienungs- und iPod-**Tasten**

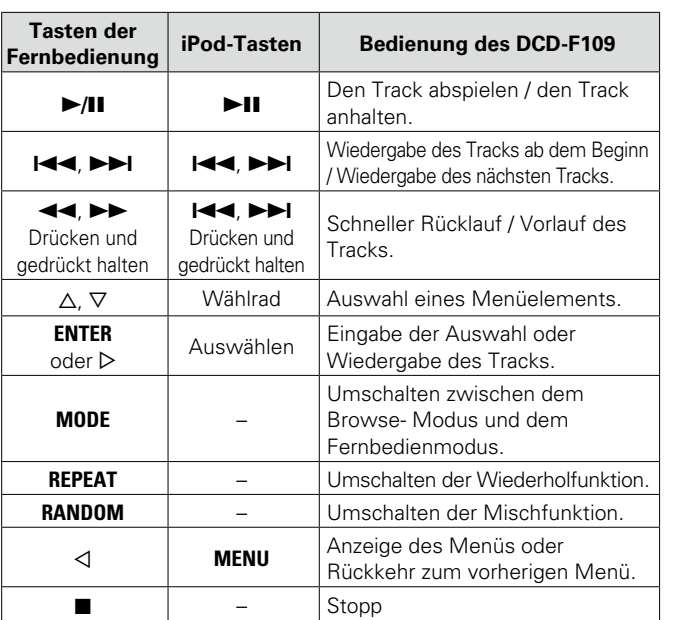

#### n **Umschalten der Anzeige (Nur Browse-Modus)**

Drücken Sie während der Wiedergabe **INFO**.

Die Anzeige ändert sich jedes Mal, wenn die Taste gedrückt wird.

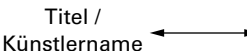

Titel / Name des Albums

#### **Trennen des iPods**

*Drücken Sie POWER (b, um in* **den Standby-Modus zu wechseln.**

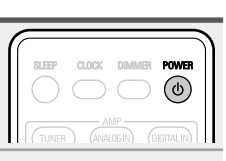

*2* **Trennen Sie das iPod-Kabel vom USB-Anschluss.**

#### $\overline{\rightarrow}$

Wenn Sie POWER  $\Phi$  drücken, während ein iPod angeschlossen ist, wechselt das Gerät in den Standby-Modus zum Laden des iPod, damit der iPod weiter geladen wird. In diesem Fall leuchtet die Netzanzeige rot. Wenn der iPod vollständig geladen ist, erlischt die Netzanzeige.

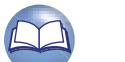

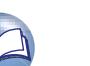

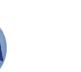

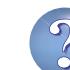

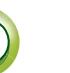

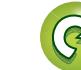

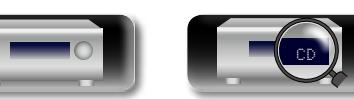

 $\overset{\mathbf{Aa}}{\circledcirc}$ 

#### <span id="page-17-1"></span><span id="page-17-0"></span>**Wiedergabe von USB-Speichergeräten**

#### <span id="page-17-4"></span>**Abspielbare Formate auf USB-Speichergeräten**

Die unten angegebenen Formate können abgespielt werden.

#### n **USB-kompatible Dateisysteme**

"FAT16" oder "FAT32"

• Wenn das USB-Gerät mehrere Partitionen hat, kann nur der erste Laufwerksbuchstabe ausgewählt werden.

#### n **Maximale Anzahl abspielbarer Dateien und**

#### **Ordner**

Höchstzahl der Dateien in einem Ordner: 255 Höchstzahl der Ordner: 255

#### n **Dateiformat**

MPEG-1 Audio Layer-3 WMA (Windows Media Audio)

#### n **Tag-Daten**

ID3-Tag (Ver.1.x und 2.x) META-Tag (Kompatibel mit Titel, Interpret und Albumname)

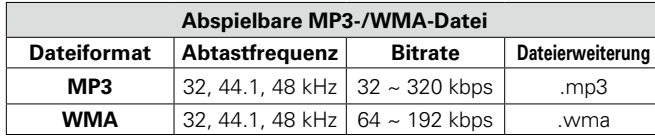

#### $\bullet$

Es können auf diesem Gerät nur Musikdateien ohne Kopierschutz wiedergegeben werden.

• Inhalte, die von kommerziellen Websites heruntergeladen werden, haben den Copyright-Schutz. Auch Dateien im WMA-Format, die von einer CD etc. auf einen Computer kopiert wurden, können abhängig von den Computereinstellungen eventuell urheberrechtlich geschützt sein.

#### **Wiedergabe von USB-Speichergeräten**

 $\begin{pmatrix} \bullet \\ \bullet \end{pmatrix}$ 

 $\overline{(\bullet)}$  $\left( \sqrt{\mathbf{r}}\right)$  $\bigodot$ 

 $\sqrt{2}$ 

GX)

 $\boxed{2}$ 

 $\begin{pmatrix} 4 & 5 \end{pmatrix}$  (6)  $\sqrt{7}$   $\sqrt{8}$   $\sqrt{9}$ 

 $\left( 10 \right)$   $\left( 0 \right)$ RANDOM REPEAT

 $\sqrt{3}$ 

**1** Vorbereitung für die<br>
Wiedergabe (C<del>S</del> Seite 11 "Vor **[der Wiedergabe über USB oder](#page-13-2)  [iPod"\)](#page-13-2).**

*2* **Drücken Sie MODE und wählen Sigma "Folder Mode"** 

- **"Memory Mode".** "Ordner-Modus" ausgewählt ist, wird: Die Anzeige "FLD" leuchtet.
- Wenn "Speicher-Modus" ausgewählt ist, wird: Die Anzeige "FLD" schaltet ab.

#### **Ordner-Modus**

Alle Dateien im ausgewählten Ordner werden abgespielt.

#### **Speicher-Modus**

Nachdem die ausgewählten Ordner und Dateien abgespielt wurden, werden alle Dateien in allen Ordnern abgespielt.

**23 Verwenden Sie**  $\Delta \nabla$ **, um den Ordner auszuwählen der Ordner auszuwählen, der abgespielt werden soll.**

 $4$  Verwenden Sie  $\blacktriangleright\blacktriangleleft\neq\emptyset$  oder  $\triangleleft\triangleright$ , um die Datei **auszuwählen, die abgespielt werden soll.**

*5* **Drücken Sie** 1**/**3**.**

Informationen zur Wiedergabereihenfolge der auf einem USB-Speichergerät gespeicherten Dateien finden Sie unter ["Wiedergabe](#page-14-1) [von MP3- und WMA-Dateien" \(](#page-14-1)vTSeite 12).

15

#### <span id="page-17-2"></span>n **Um während des Abspielens einen anderen Ordner oder eine andere Datei auszuwählen** • **Ordner**

Verwenden Sie  $\Delta \nabla$  um den Ordner auszuwählen und drücken Sie dann auf **ENTER**.

#### • **Dateien**

Verwenden Sie  $\triangleleft$   $\triangleright$  um die Datei auszuwählen und drücken Sie dann auf **ENTER**.

Verwenden Sie auch  $\blacktriangleleft$ ,  $\blacktriangleright$  I, um eine Datei auszuwählen oder **0 – 9**, **+10** um die Dateinummer auszuwählen.

• Der Ordner und die Dateinummern werden automatisch eingestellt, wenn das USB-Speichergerät geladen wird.

<span id="page-17-3"></span>n**Wiedergabe anhalten** Drücken Sie ■.

#### n**Wiedergabe vorübergehend anhalten**

- **Drücken Sie ►/II.**
- **II** wird angezeigt. • Zur Fortsetzung der Wiedergabe drücken Sie 1**/**3.

#### □ Schnell vorwärts und schnell rückwärts **(suchen)**

Halten Sie während der Wiedergabe <**4, >>** gedrückt.

#### n**Wiedergabenwiederholung** Drücken Sie **REPEAT**.

#### n**Wiedergabe in Zufallsreihenfolge**

Drücken Sie im Stopp-Betrieb auf **RANDOM**.

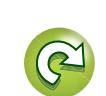

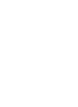

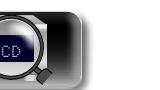

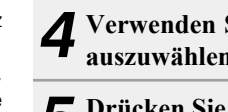

# Vorbereitungen **Vorbereitungen**

#### <span id="page-18-1"></span><span id="page-18-0"></span>**Wiedergabe von USB-Speichergeräten NA** n **Umschalten des Displays** Drücken Sie während der Wiedergabe  $\sqrt{10}$ **INFO**. Aa  $\bigcirc$ 66 **DENON** Dateiname Titel Künstlername Titel / Album • Folgende Zeichen können angezeigt werden:  $A \sim Z \parallel a \sim z \parallel 0 \sim 9$

! " # \$ % & : ; < > ? @ \[ ] \_ ` | { } ~ ^ ' ( ) \* + , - . / = (Leertaste)

#### **HINWEIS**

- • DENON übernimmt keinerlei Verantwortung für den Verlust oder Beschädigung von Daten auf USB-Speichergeräten, wenn wenn das USB-Speichergerät am DCD-F109 angeschlossen verwendet wird.
- • USB-Speichergeräte arbeiten nicht über einen USB-Hub.
- • DENON übernimmt keine Garantie dafür, dass alle USB-Speichergeräte funktionieren bzw. mit Strom versorgt werden. Wenn eine Festplatte mit USB-Anschluss oder ein Typ verwendet wird, die/der von einem Netzadapter versorgt wird, empfehlen wir die Verwendung des Netzadapters.

#### <span id="page-18-2"></span>**Praktische Funktionen**

#### <span id="page-18-4"></span>**Autom. Einschalten**

Im Standby-Betrieb schaltet sich das Gerät ein, wenn irgendeine der unten aufgeführten Tasten außer  $\Phi$  bedient wird und die gewünschte Funktion wird ausgelöst.

- • 5 (am Hauptgerät)∙∙∙∙∙∙∙∙∙∙∙∙∙∙∙∙∙∙∙∙∙∙∙∙∙∙∙∙∙∙Das Disc-Tablett öffnet sich.
- • 1/3 (on the main unit)∙∙∙∙∙∙∙∙∙∙∙∙∙∙∙∙∙∙∙∙∙∙∙∙∙∙∙∙∙∙Die Wiedergabe startet.

#### <span id="page-18-3"></span>**Automatisches Standby**

Wenn Automatisches Standby auf ON gesetzt ist, wechselt dieses Gerät automatisch nach 30 Minuten, in denen im Stopp-Modus keine Bedienung durchgeführt wurde, in den Standby-Modus.

• Die Standardeinstellung für den Auto Standby-Modus ist "Ein".

#### **Halten Sie bei eingeschaltetem Gerät** 2 **5 Sekunden lang gedrückt.**

"MODE : ON" wird angezeigt.

• Wenn Sie auf diesem Gerät **II** erneut 5 Sekunden gedrückt halten, wird der Standby-Modus beendet.

#### **Speicherung der letzten Funktion**

Die Medienwiedergabefunktion, die unmittelbar vor dem Umschalten des Geräts in den Standby-Modus eingestellt wurde, wird im Speicher abgespeichert.

Wenn das Gerät wieder eingeschaltet wird, wird der Modus auf den Medienwiedergabemodus eingestellt, der festgelegt wurde, als das Gerät auf Standby umgeschaltet wurde.

#### $\overline{\mathscr{E}}$

Für eine Beschreibung der Systemfunktionen, die verfügbar sind, wenn Systemanschlüsse zwischen dem DCD-F109 und dem DRA-F109 (Stereo-Receiver, separat erhältlich) vorgenommen werden, siehe ["Systemfunktionen" \(](#page-19-3)vs Seite 17).

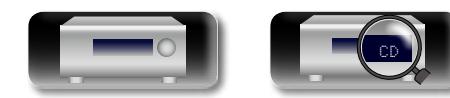

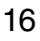

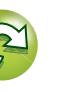

# <span id="page-19-2"></span><span id="page-19-0"></span>**Über die Systemfunktionen**

#### **HINWEIS**

 $\overbrace{ }^{\mathbf{A}\mathbf{a}}$ **kompatibel.**

**Schließen Sie keine Vorgängermodelle mit einem Systemkabel an dieses Gerät an. Die Geräte sind nicht** 

#### **Geräteunterstützende Systemanschlüsse (separat erhältlich)**

#### **DRA-F109 (SINTOAMPLIFICATORE)**

#### $\bullet$

Bei Systemfunktionen werden die Bedienungen vom DRA-F109 gesteuert.

Stellen Sie sicher, dass Sie den DRA-F109 mit Hilfe der Systemanschlüsse anschließen.

## **Was Sie mit den Systemfunktionen machen können**

**Wenn Systemanschlüsse zwischen dem DCD-F109 und dem DRA-F109 (Stereo-Receiver, separat erhältlich) vorgenommen werden, können die unten beschriebenen Bedienungen durchgeführt werden.**

- □ Der DCD-F109 kann mit Hilfe der Fernbedienung, **die im Lieferumfang des DRA-F109 enthalten ist, bedient werden.**
- n **Automatische Einschaltfunktion** (**v<sub>B</sub>** [Seite 17 "Systemfunktionen"](#page-19-3))
- n **Alarmfunktion**  (**v<sub>3</sub>** [Seite 17 "Systemfunktionen"](#page-19-3))
- n **Funktion Automatisches Standby**

(**v**[Seite 17 "Systemfunktionen"](#page-19-3))

# <span id="page-19-1"></span>**Systemanschlüsse herstellen**

**Schließen Sie zusätzlich zu den Audiokabeln auch die Systemkabel an.**

**Schließen Sie auch das Netzkabel des DCD-F109 an den Wechselstromausgang des DRA-F109 (Stereo-Receiver separat erhältlich) an.**

#### **HINWEIS**

Stellen Sie sicher, dass Sie das Netzkabel des DRA-F109 in eine Steckdose einstecken.

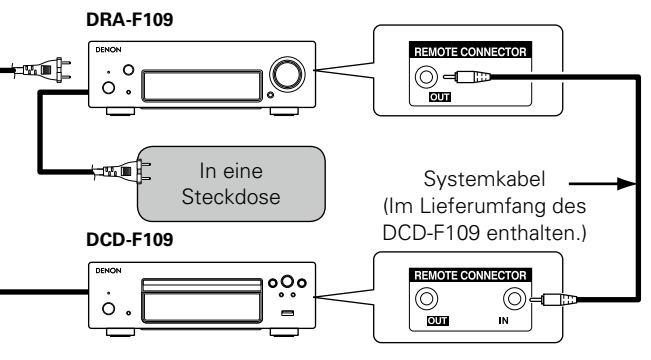

## <span id="page-19-3"></span>**Systemfunktionen**

#### **Automatische Einschaltfunktion**

**Wenn Sie auf CD oder iPod/USB (CD) drücken, wird das entsprechende Gerät eingeschaltet, und die Quelle auf dem DRA-F109 wird automatisch umgeschaltet.**

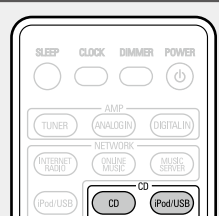

#### **Alarmfunktion**

**Über die Alarmfunktion des DRA-F109 kann die Wiedergabe zu einer festgelegten Zeit gestartet werden.** • Weitere Informationen finden Sie in der Bedienungsanleitung des DRA-F109 (Stereo-Receiver, separat erhältlich).

#### **Funktion Automatisches Standby**

Wenn die Funktion Automatisches Standby auf dem DRA-F109 oder DCD-F109 aktiviert wird, wird die Funktion Automatisches Standby für das gesamte F109-System aktiviert.

Informationen zur Funktion Automatisches Standby finden Sie auf [Seite 16](#page-18-3).

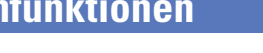

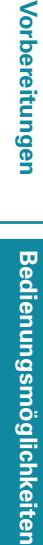

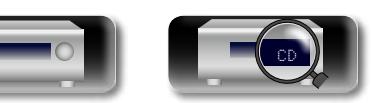

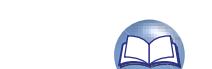

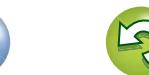

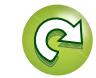

# **Bedienungsmöglichkeiten Bedienungsmöglichkeiten**

<span id="page-20-0"></span>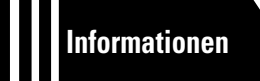

# **Informationen**

**Im Folgenden haben wir einige Informationen zu diesem Gerät zusammengetragen. Heben Sie die Informationen für den Bedarfsfall gut auf.**

- **Teilebezeichnungen und Funktionen vs** [Seite 19](#page-21-1)
- **C** Sonstige Informationen *v***<sub>Seite</sub> 20**
- **Fehlersuche** *v***<sub>B</sub>** [Seite 21](#page-23-1)
- **Technische Daten** *v***<sub>B</sub>** [Seite 23](#page-25-1)
- **O** Index **v<sub>s</sub>** [Seite 23](#page-25-2)

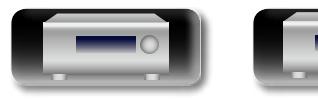

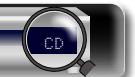

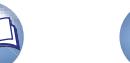

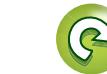

# **Bedienungsmöglichkeiten Bedienungsmöglichkeiten**

**Informationen Informationen**

# <span id="page-21-1"></span>**Teilebezeichnungen und Funktionen**

Für Tasten, die hier nicht beschrieben sind, siehe die in Klammern ( ) angegebene Seite.

## **Bedienfeld**

<span id="page-21-0"></span>凶

 $\overbrace{ }^{\mathbf{A}\mathbf{a}}$ 

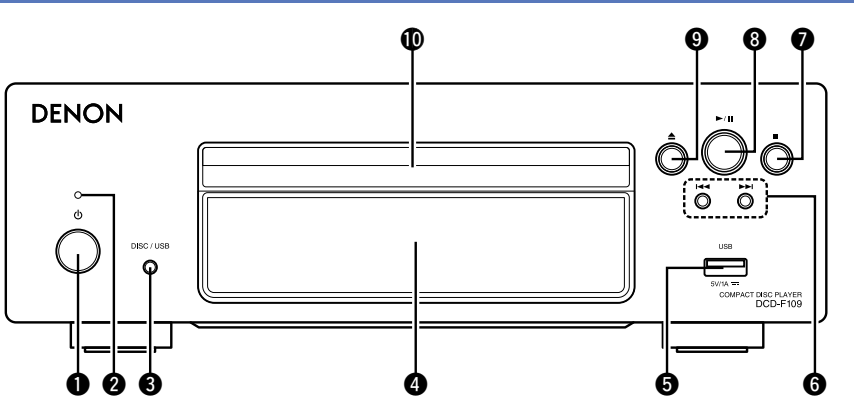

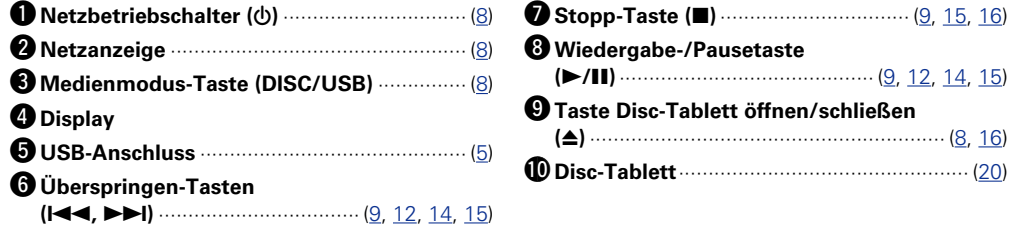

# **Display**

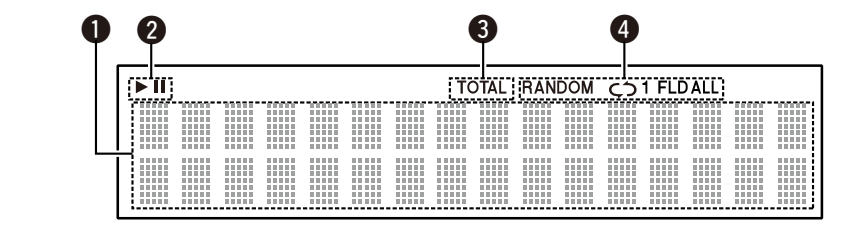

**<sup>O</sup>TOTAL-Anzeige** 

r**Wiedergabebetriebsanzeige**

werden.

Leuchtet auf, wenn die Gesamtzahl der Stücke und die gesamte Spielzeit der CD angezeigt

#### q**Informationsdisplay**

Abhängig von der Betriebsart werden hier verschiedene Informationen angezeigt.

#### w**Wiedergabemodus-Anzeigen**

 $\blacktriangleright$  : Während des Abspielens **11** :Bei Unterbrechung

#### **Rückseite**

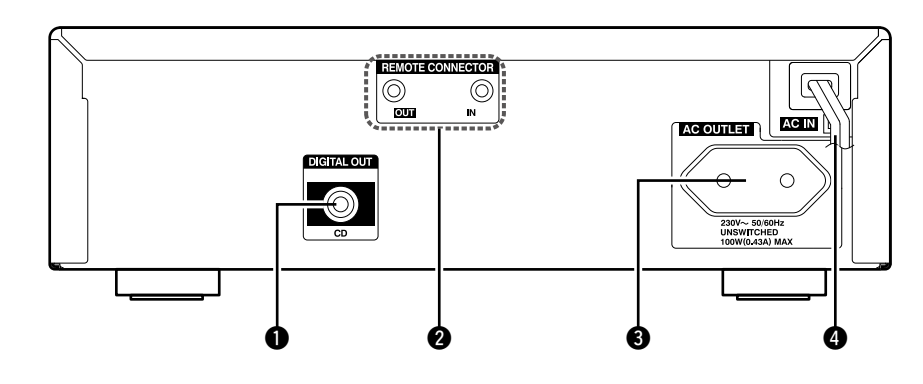

q**Digitaler Audioausgang (DIGITAL OUT)**·············································· ([4](#page-6-1)) **@ REMOTE CONNECTOR-Buchse ·················· [\(17](#page-19-1))** e**Wechselstrom-Ausgang (AC OUTLET)**······· ([6\)](#page-8-1) r**Netzkabel** ······················································ ([6\)](#page-8-1)

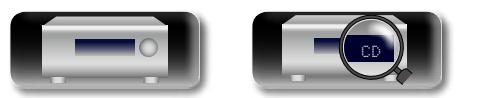

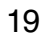

Q0**Disc-Tablett**················································· ([20\)](#page-22-1)

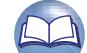

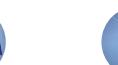

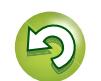

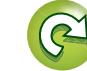

 $\overbrace{ }^{\mathbf{A}\mathbf{a}}$ 

# <span id="page-22-2"></span><span id="page-22-0"></span>**Sonstige Informationen**

# <span id="page-22-4"></span>**Discs**

#### <span id="page-22-3"></span>**Discs, die auf diesem Gerät gespielt werden können**

#### q**Musik-CDs**

Mit diesem Gerät können Discs mit dem unten abgebildeten Logo wiedergegeben werden.

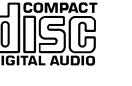

#### w**CD-R/CD-RW**

#### **HINWEIS**

- Beachten Sie allerdings, dass Discs mit speziellen Formen (herzförmige Discs, achteckige Discs o. Ä.) nicht wiedergegeben werden können. Versuchen Sie nicht, solche Discs wiederzugeben, da dies das Gerät beschädigen kann.
- • Einige Discs und einige Aufnahmeformate können u. U. nicht wiedergegeben werden.
- • Nicht finalisierte Discs können nicht wiedergegeben werden.
- • Was sind finalisierte Discs?

Bei der Finalisierung handelt es sich um ein Verfahren, das dazu führt, dass aufgenommene CD-R/CD-RW-Discs auf kompatiblen Playern wiedergegeben werden können.

#### **Halten von Discs**

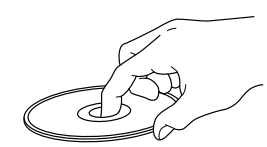

Berühren Sie nicht die Signaloberfläche

### **Vorsichtsmaßnahmen beim Einlegen von Discs**

- • Legen Sie immer nur eine Disc gleichzeitig ein. Das Einlegen mehrerer Discs kann das Gerät beschädigen und die Discs verkratzen.
- • Verwenden Sie keine gerissenen oder verbogenen Discs oder Discs, die mit Kleber etc. repariert wurden.
- • Verwenden Sie keine Discs, an denen der klebrige Teil eines Klebebands oder eines Labels freiliegt oder an der eine klebrigen Stelle, an der ein Label entfernt wurde. freiliegt. Solche Discs können im Player hängen bleiben und diesen beschädigen.

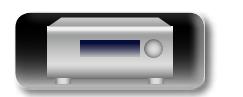

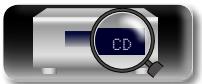

#### <span id="page-22-1"></span>**Einlegen von discs**

- • Legen Sie die Disc mit der Label-Seite nach oben ein.
- Stellen Sie sicher, dass das Disc-Tablett vollständig geöffnet ist, wenn Sie die Disc einlegen.
- Platzieren Sie 12-cm-Discs flach in die äußere Tablettführung (Abb. 1) und 8-cm-Discs flach in die innere Tablettführung (Abb. 2).

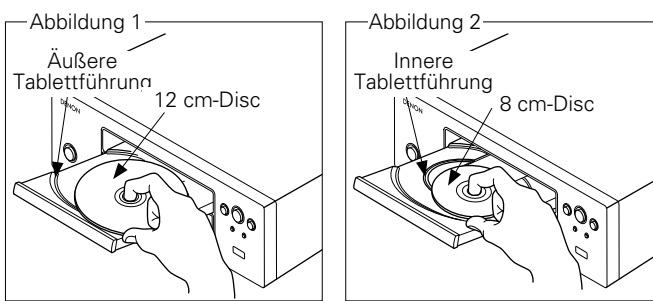

• Platzieren Sie 8-cm-Discs ohne die Verwendung eines Adapters in die innere Tablettführung.

- • "00Tr 00:00" wird angezeigt, wenn die eingelegte Disc nicht wiedergegeben werden kann.
- • "NO DISC" wird angezeigt, wenn die eingelegte Disc umgekehrt eingelegt wurde oder wenn keine Disc eingelegt ist.

#### **HINWEIS**

Schieben Sie das Disc-Tablett bei abgeschalteter Stromversorgung nicht von Hand hinein.

Dadurch könnte das Gerät beschädigt werden.

#### **Vorsichtsmaßnahmen bei der Handhabung**

- • Achten Sie darauf, dass keine Fingerabdrücke, Öl oder Schmutz auf die Discs geraten.
- • Achten Sie besonders darauf, die Discs beim Entnehmen aus der Hülle nicht zu verkratzen.
- • Verbiegen oder erhitzen Sie Discs nicht.
- • Vergrößern Sie nicht das Loch in der Mitte.
- • Schreiben Sie nicht mit Kugelschreibern, Bleistiften etc. auf der etikettierten (bedruckten) Oberfläche und kleben Sie keine neuen Labels darauf.
- • Wenn Discs plötzlich von einem kalten Ort (z. B. vom Freien) an einen warmen Platz gebraucht werden, können sich darauf Wassertröpfchen bilden - aber versuchen Sie nicht, diese mit einem Haartrockner etc. zu trocknen.

 $20$ 

#### **Vorsichtsmaßnahmen beim Aufbewahren von discs**

- Stellen Sie sicher, dass die Discs nach der Verwendung entfernt werden.
- Stellen Sie sicher, dass die Discs in ihrer Hülle aufbewahrt werden, um sie vor Staub, Verkratzen, Verbiegen usw. zu schützen.
- • Lagern Sie an an folgenden Plätzen keine Discs:
- 1. Plätze, die über längere Zeiträume direkter Sonnenbestrahlung ausgesetzt sind
- 2. Staubige oder feuchte Plätze
- 3. Plätze, die der Hitze von Heizgeräten etc. ausgesetzt sind.

# **Reinigen von discs**

- • Sollten auf der Disc Fingerabdrücke oder Schmutz vorhanden sein, wischen Sie diese Verschmutzungen ab, bevor Sie die Disc einlegen. Fingerabdrücke oder Schmutz können die Tonqualität mindern und Unterbrechungen in der Wiedergabe verursachen.
- • Verwenden Sie zur Reinigung von Discs ein handelsübliches Reinigungskit oder ein weiches Tuch.

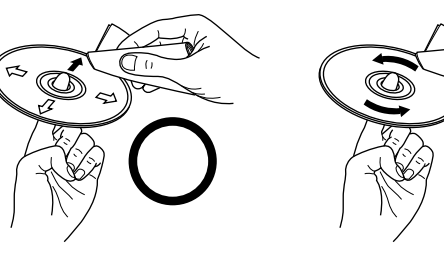

Wischen Sie die Disc sanft von der Mitte nach außen ab.

Wischen Sie nicht in kreisförmigen Bewegungen.

#### **HINWEIS**

Verwenden Sie weder Schallplattensprays, Antistatikmittel, Benzin noch Verdünnungen oder andere Lösungsmittel.

**Bedienungsmöglichkeiten Bedienungsmöglichkeiten**

<span id="page-23-0"></span>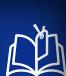

 $\overbrace{ }^{\mathbf{A}\mathbf{a}}$ 

### **Erklärung der Fachausdrücke**

#### **Abtastfrequenz**

**A**

Bei der Abtastung wird eine Tonamplitude (analoges Signal) in regelmäßigen Abständen eingelesen. Die Amplitudenhöhe wird bei jedem Einlesen in einen digitalen Wert umgewandelt. (Dadurch entsteht ein digitales Signal.)

Die Anzahl der Einlesungen pro Sekunde stellt die "Abtastfrequenz" dar. Je höher der Wert, desto originalgetreuer klingt der reproduzierte Ton.

#### **B**

**Bitrate**

Dies bezeichnet die Lesemenge pro 1 Sekunde der auf der Disc aufgenommenen Video-/ Audiodaten.

#### **Finalisieren**

Bedeutet die Verarbeitung, die eine Wiedergabe von mit einem Rekorder bespielten CDs auf anderen Abspielgeräten ermöglicht.

#### **M**

**F**

#### **MP3 (MPEG Audio Layer-3)**

Dies ist ein international standardisiertes Komprimierungsverfahren für Audiodaten, bei dem der Videokomprimierungsstandard "MPEG-1" verwendet wird. Die Datenmenge wird dabei auf etwa ein Elftel der ursprünglichen Größe geschrumpft. Die Tonqualität bleibt dabei vergleichbar mit der einer Musik-CD.

#### **WMA (Windows Media Audio)**

**W**

Dies ist ein Audio-Komprimierungsverfahren, das von der Microsoft Corporation entwickelt wurde. WMA Daten lassen sich mit Hilfe von Windows Media® Player Ver.7, 7.1, Windows Media® Player für Windows® XP sowie mit der Windows Media® Player 9 Serie kodieren.

Zur Kodierung von WMA-Dateien dürfen nur Anwendungen genutzt werden, die von der Microsoft Corporation genehmigt sind. Bei Verwendung einer nicht genehmigten Anwendung besteht die Gefahr, dass die Datei unbrauchbar ist.

# <span id="page-23-1"></span>**Fehlersuche**

**Sollte ein Problem auftreten, überprüfen Sie zuerst Folgendes:**

- **1. Sind alle Anschlüsse korrekt?**
- **2. Wird das Gerät entsprechend der Beschreibungen im Bedienungshandbuch bedient?**

#### **3. Funktionieren die anderen Systemkomponenten einwandfrei?**

Wenn diese Einheit nicht richtig funktioniert, prüfen Sie die in der Tabelle unten aufgeführten Informationen. Sollte das Problem bestehen bleiben, liegt eventuell eine Fehlfunktion vor.

Trennen Sie in diesem Fall sofort die Stromversorgung und wenden Sie sich an das Geschäft, in dem Sie das Gerät kauften.

#### G**Allgemein**H

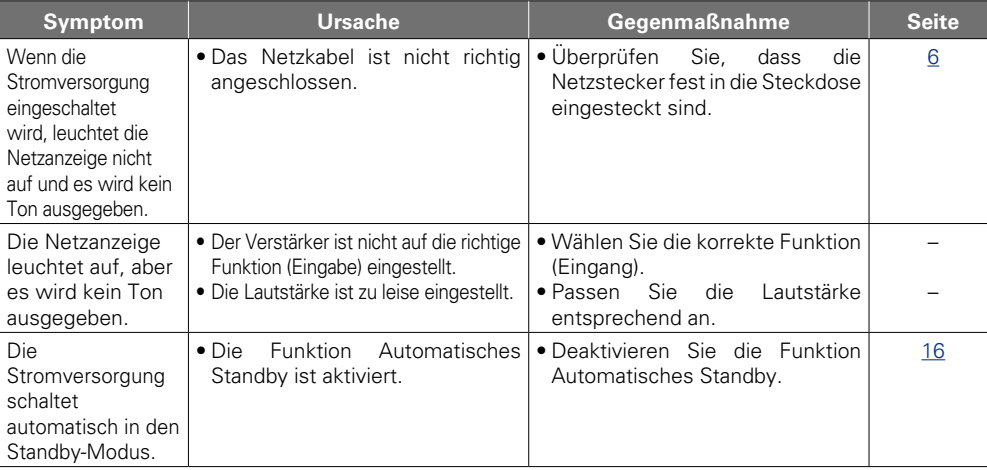

#### G**Fernbedienung**H

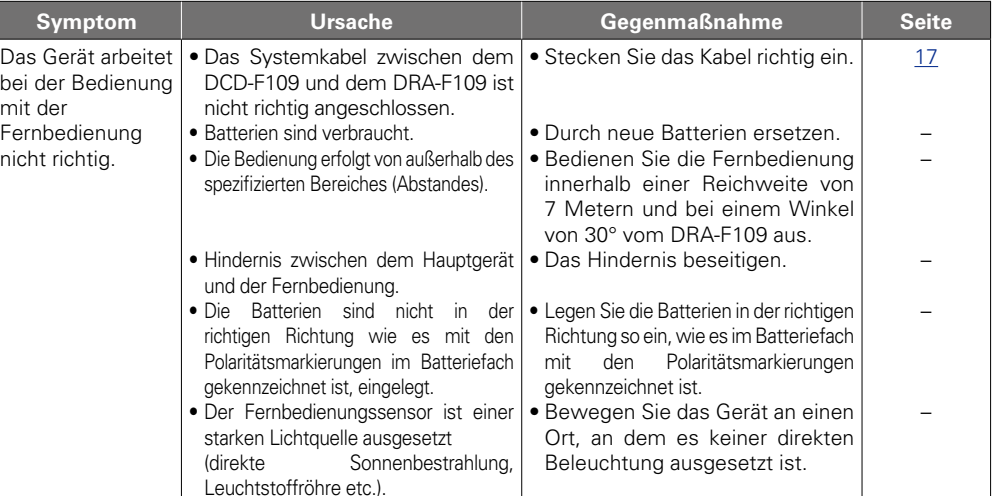

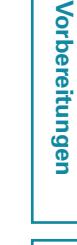

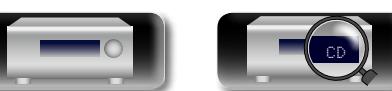

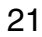

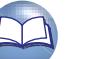

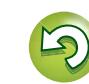

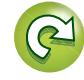

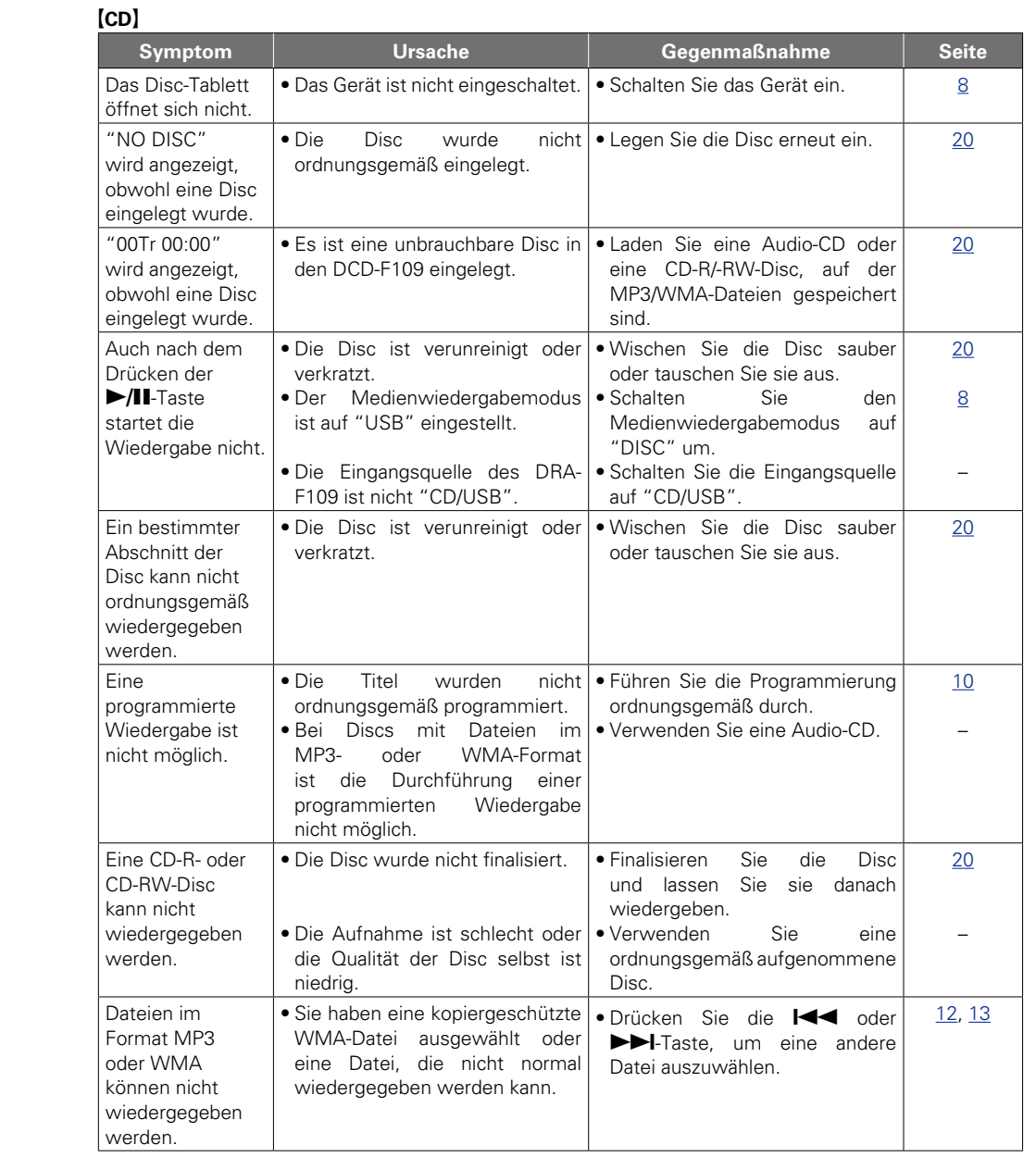

# *S*

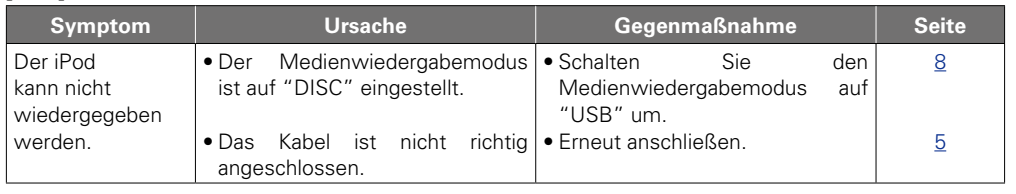

# $\frac{\text{[USE]}}{\text{S}_\text{I}}$

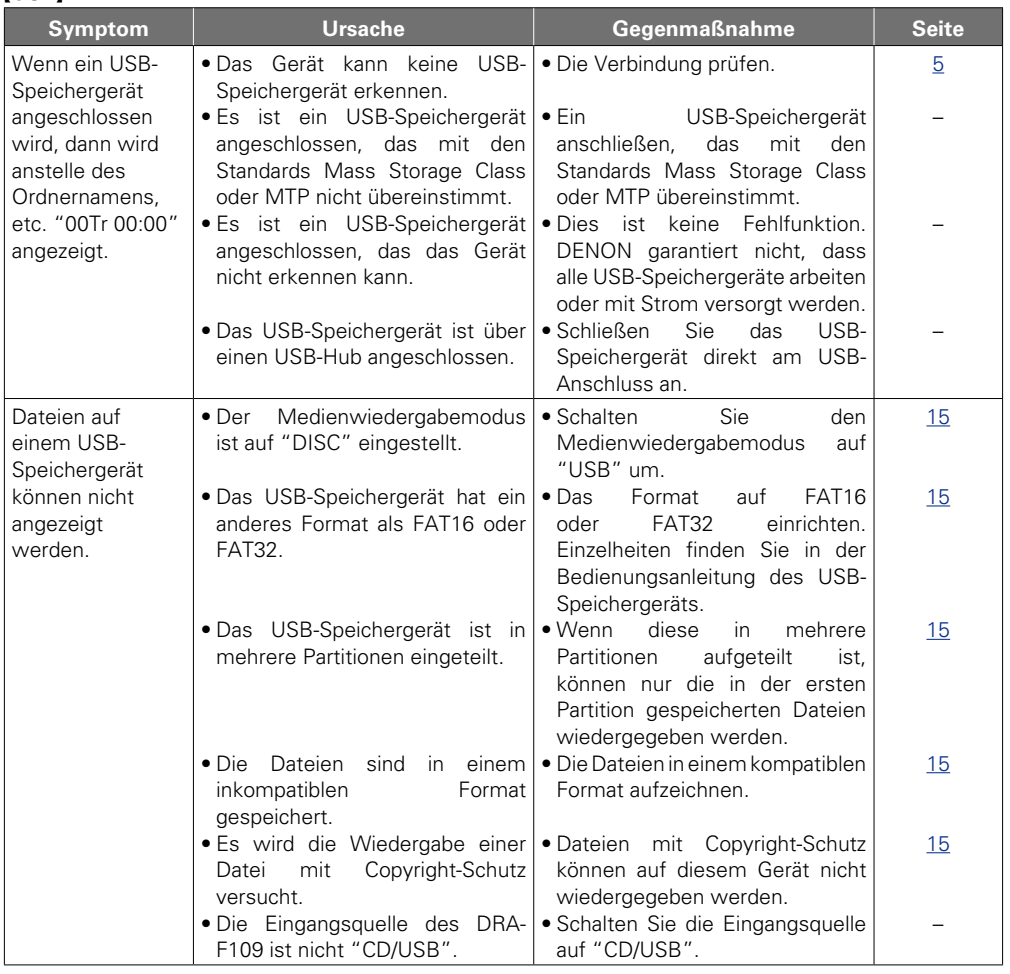

?

 $\mathbf{D}$ 

 $\widetilde{C}$ 

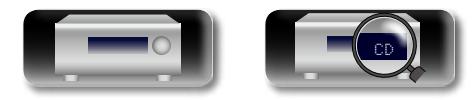

Vorbereitungen **Vorbereitungen**

> **Bedienungsmöglichkeiten Bedienungsmöglichkeiten**

# <span id="page-25-0"></span>凶

 $\overbrace{ }^{\mathbf{A}\mathbf{a}}$ 

# <span id="page-25-1"></span>**Technische Daten**

#### n **CD-Bereich**

• **Digitale Ausgabe Ausgangspegel (coaxial):** 0,5 Vp-p, 75 Ω

# **1** Allgemein<br>Stromversorgung:

Leistungsaufnahme:

230 V Wechselstrom, 50/60 Hz<br>25 W 0,3 W (Bereitschaft)

z Änderungen der technischen Daten und des Designs zum Zwecke der Verbesserung ohne Ankündigung vorbehalten.

#### <span id="page-25-2"></span>**Index**

## v**A**

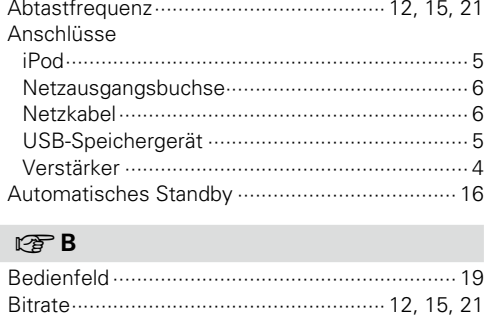

#### Browse-Modus··················································· [14](#page-16-0) v**C**

#### CD-R/CD-RW······················································ [20](#page-22-0)

#### v**D** Dateierweiterung ········································· [12](#page-14-0), [15](#page-17-0) Disc-Modus ························································ [12](#page-14-0) Display································································ [19](#page-21-0)

#### v**F**

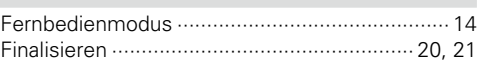

#### v**K**

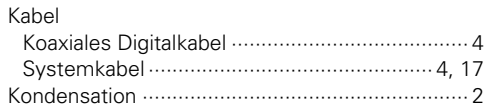

#### v**M**

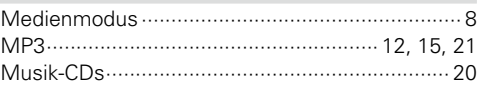

#### v**O**

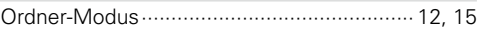

#### v**R**

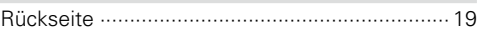

#### v**S**

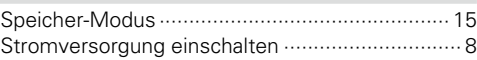

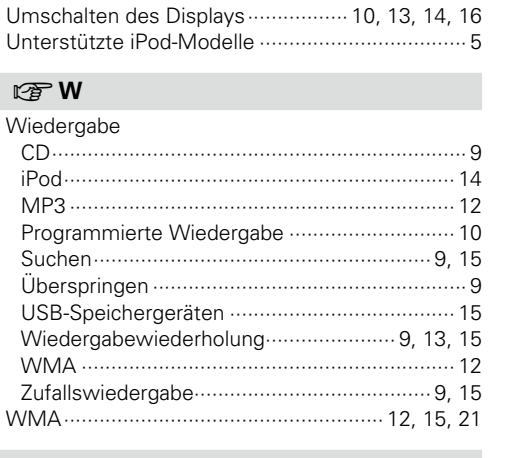

#### v**Z**

v**U**

v**W**

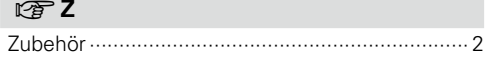

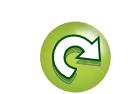

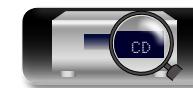

### **Abmessungen**

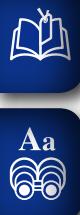

# **Einheit : mm**  $12,0$ 2,0 12,0  $\Box$ 27,0 44,5 27,0 250,0 264,0 178,5  $\circledcirc$ 44,5  $2,0$ 250,0 **DENON**  $\circ \mathbb{Q} \circ$ 73,0 82,0 9,0 73,0  $\circ$  $\bigcirc$  $\circ$  $\qquad \qquad \blacksquare$  $30,0$  $\overline{9}$ , O 190,0 30,0 30,0

**Gewicht : 2,8 kg**

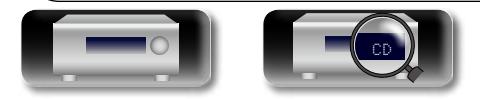

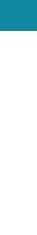

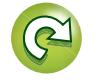

 $\overline{\mathcal{P}}$ 

 $\sum$ 

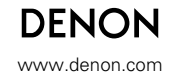

D&M Holdings Inc.<br>3520 10153 00AD 3520 10153 00AD V00